### Dell Vostro 3555 **Руководство по эксплуатации**

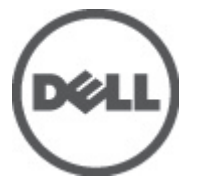

**нормативная модель** P16F **нормативный тип** P16F002

### <span id="page-1-0"></span>**Примечания**, **предупреждения и предостережения**

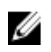

**ПРИМЕЧАНИЕ**: ПРИМЕЧАНИЕ. Содержит важную информацию, которая помогает более эффективно работать с компьютером.

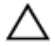

**ОСТОРОЖНО**: **Указывает на риск повреждения оборудования или потери данных в случае несоблюдения инструкций**.

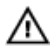

**ПРЕДУПРЕЖДЕНИЕ**: **ОСТОРОЖНО**! **Указывает на потенциальную опасность повреждения оборудования**, **получения травмы или на угрозу для жизни**.

**Информация**, **содержащаяся в данном документе**, **может быть изменена без уведомления**. **©** 2011 Dell Inc. **Все права защищены**.

Воспроизведение этих материалов в любой форме без письменного разрешения Dell Inc. строго запрещается.

Все торговые марки, упоминаемые в данном тексте - Dell™, логотип DELL, Dell Precision™, Precision ON™, ExpressCharge™, Latitude™, Latitude ON™, OptiPlex™, Vostro™ и Wi-Fi Catcher™ являются торговыми марками Dell Inc. Intel®, Pentium®, Xeon®, Core™, Atom™, Centrino® и Celeron® являются зарегистрированными торговыми марками или торговыми марками Intel Corporation в США и других странах. АМD® является зарегистрированной торговой маркой, а АМD Opteron™, AMD Phenom™, AMD Sempron™, AMD Athlon™, ATI Radeon™ и ATI FirePro™ - торговыми марками Advanced Micro Devices, Inc. Microsoft®, Windows®, MS-DOS®, Windows Vista®, кнопка «Пуск» Windows Vista и Office Outlook <sup>®</sup>являются зарегистрированными торговыми марками или торговыми марками Microsoft Corporation в США и (или) в других странах. Blu-ray Disc™ является торговой маркой, принадлежащей Blu-ray Disc Association (BDA) и лицензированной для использования на дисках и плеерах. Словесный знак Bluetooth® является зарегистрированной торговой маркой, принадлежащей Bluetooth<sup>®</sup> SIG, Inc., и любое использование этого знака со стороны Dell Inc. разрешено лицензией. Wi-Fi® является зарегистрированной торговой маркой Wireless Ethernet Compatibility Alliance, Inc.

Другие торговые марки и торговые названия могут быть использованы в настоящем документе в качестве ссылки на их владельцев и на названия их продуктов. Dell Inc. отказывается от любых прав собственности на торговые марки и торговые названия, кроме своих собственных.

 $2011 - 08$ 

Rev. A00

### **Содержание**

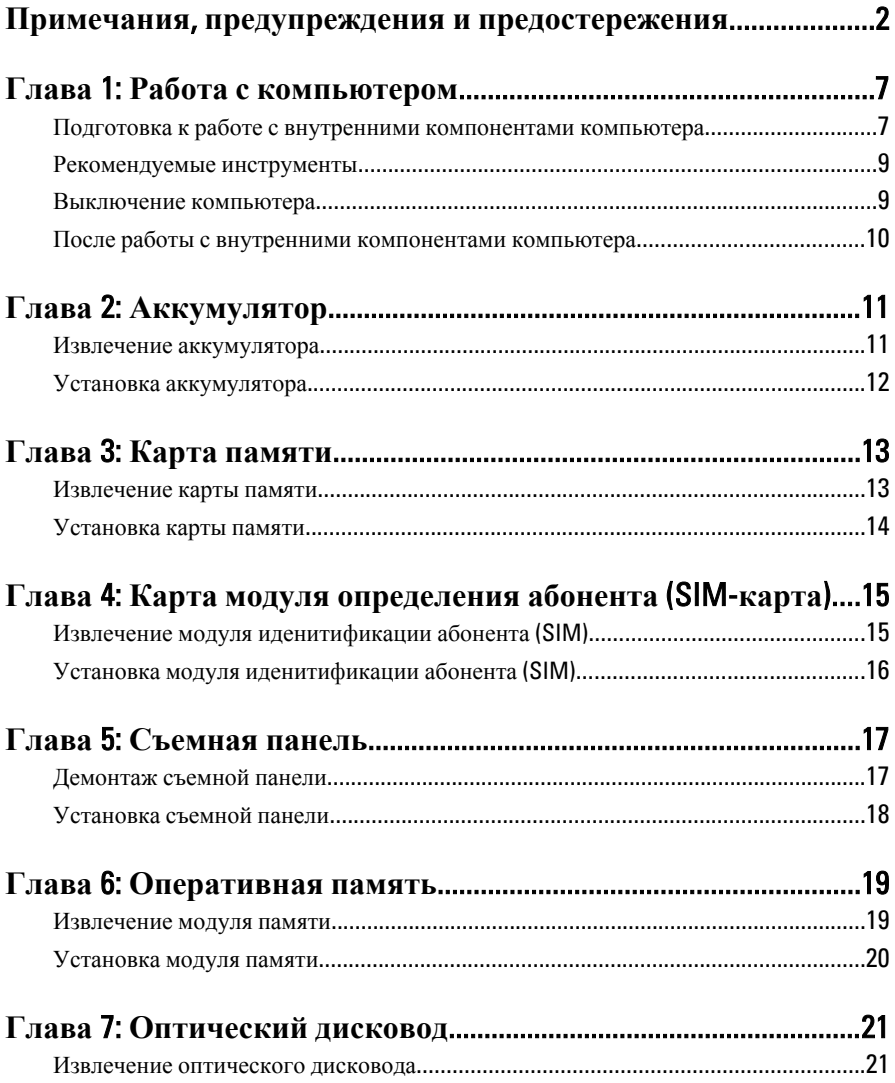

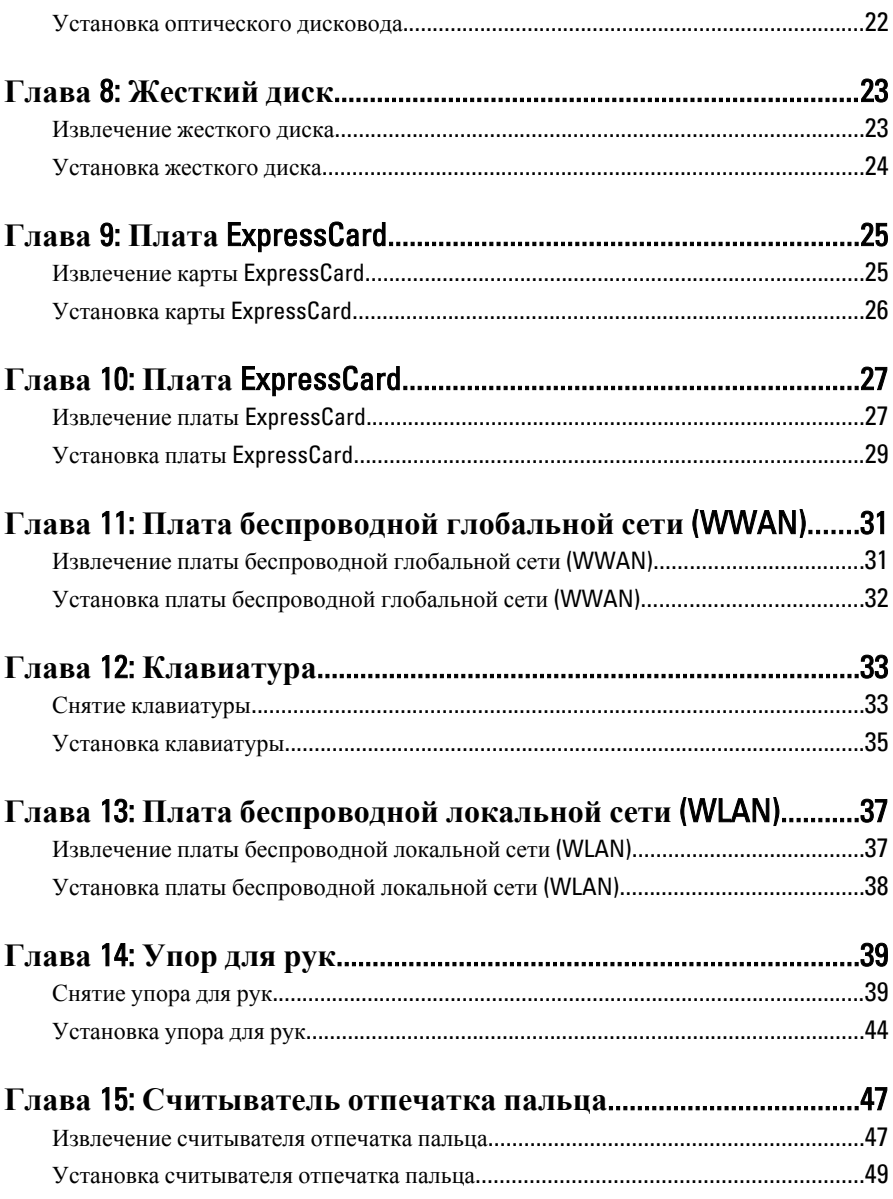

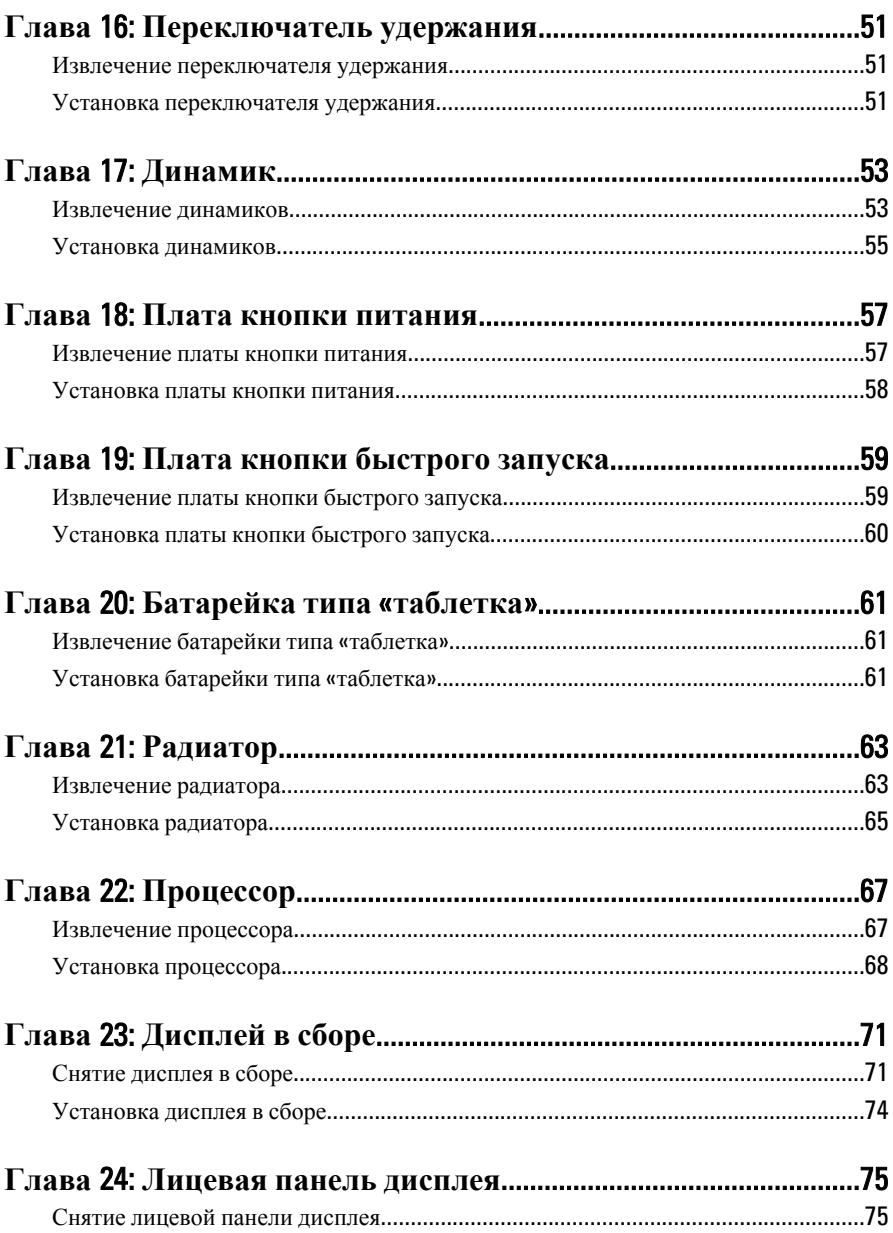

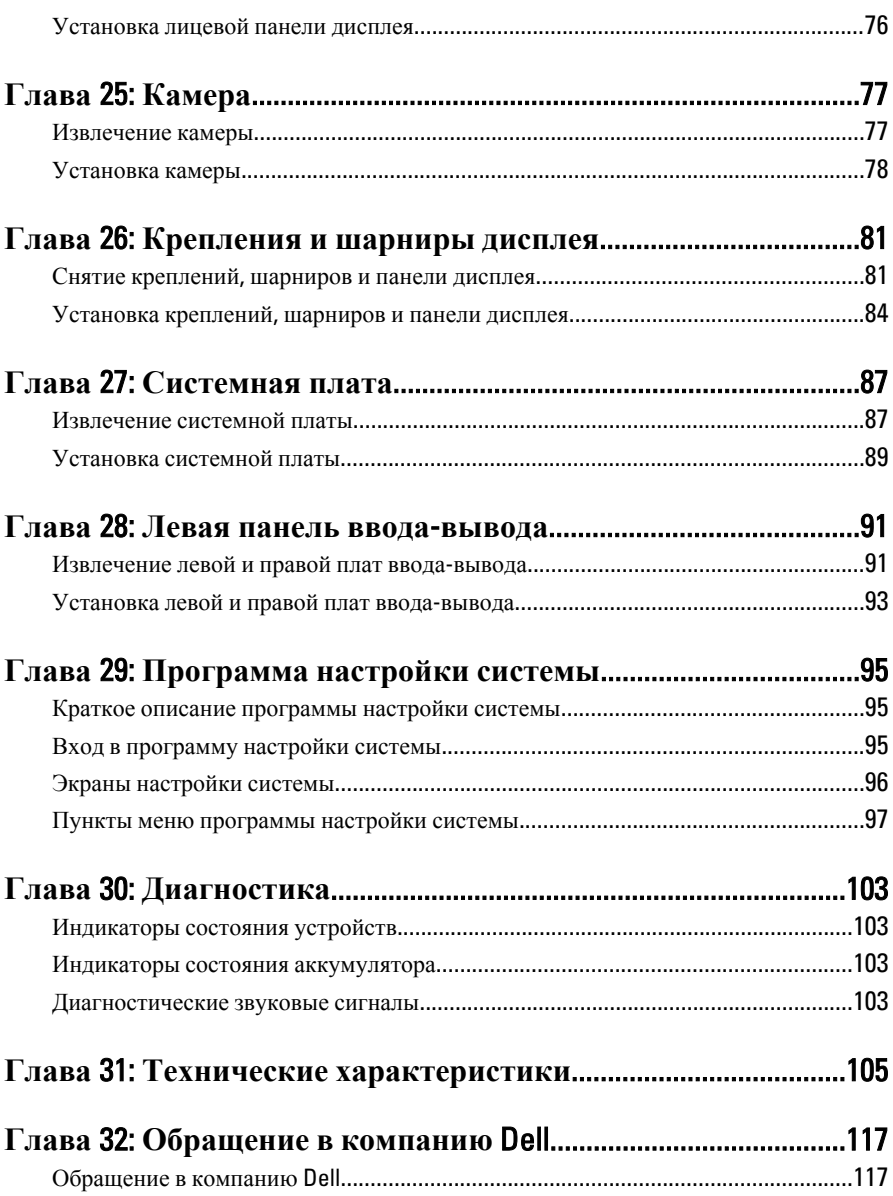

### <span id="page-6-0"></span>**Работа с компьютером**

#### **Подготовка к работе с внутренними компонентами компьютера**

Во избежание повреждения компьютера и для собственной безопасности следуйте приведенным ниже указаниям по технике безопасности. Если не указано иное, каждая процедура, предусмотренная в данном документе, подразумевает соблюдение следующих условий:

- уже выполнены шаги, описанные в разделе «Работа с компьютером»;
- прочитаны указания по технике безопасности, прилагаемые к компьютеру;
- для замены компонента или установки отдельно приобретенного компонента выполните процедуру снятия в обратном порядке.
- **ПРЕДУПРЕЖДЕНИЕ**: **Перед началом работы с внутренними компонентами компьютера ознакомьтесь с указаниями по технике безопасности**, **прилагаемыми к компьютеру**. **Дополнительные сведения о рекомендуемых правилах техники безопасности можно посмотреть на начальной странице раздела**, **посвященного соответствию нормативным требованиям**: www.dell.com/regulatory\_compliance.

**ОСТОРОЖНО**: **Многие виды ремонта могут быть выполнены только сертифицированным техническим специалистом**. **Вам следует устранять неполадки и выполнять простой ремонт**, **разрешенный в соответствии с документацией к изделию или проводимый в соответствии с указаниями**, **которые можно найти в Интернете**, **получить по телефону или в службе технической поддержки**. **На повреждения**, **причиной которых стало обслуживание без разрешения компании** Dell, **гарантия не распространяется**. **Прочтите инструкции по технике безопасности**, **прилагаемые к изделию**, **и следуйте им**.

**ОСТОРОЖНО**: **Во избежание электростатического разряда следует заземлиться**, **надев антистатический браслет или периодически прикасаясь к некрашеной металлической поверхности** (**например**, **к разъемам на задней панели компьютера**).

1

#### **ОСТОРОЖНО**: **Соблюдайте осторожность при обращении с компонентами и платами**. **Не следует дотрагиваться до компонентов и контактов платы**. **Держите плату за края или за металлическую монтажную скобу**. **Такие компоненты**, **как процессор**, **следует держать за края**, **а не за контакты**.

**ОСТОРОЖНО**: **При отсоединении кабеля беритесь за разъем или специальную петлю на нем**. **Не тяните за кабель**. **На некоторых кабелях имеются разъемы с фиксирующими защелками**. **Перед отсоединением кабеля такого типа необходимо нажать на фиксирующие защелки**. **При разъединении разъемов старайтесь разносить их по прямой линии**, **чтобы не погнуть контакты**. **А перед подсоединением кабеля убедитесь в правильной ориентации и соосности частей разъемов**.

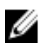

**ПРИМЕЧАНИЕ**: Цвет компьютера и некоторых компонентов может отличаться от цвета, указанного в этом документе.

Во избежание повреждения компьютера выполните следующие шаги, прежде чем приступать к работе с внутренними компонентами компьютера.

- 1. Чтобы не поцарапать крышку компьютера, работы следует выполнять на плоской и чистой поверхности.
- 2. Выключите компьютер (см. раздел *Выключение [компьютера](#page-8-0)*).
- 3. Если компьютер подсоединен (подстыкован) к стыковочному устройству, например, к дополнительно заказываемым стыковочной станции Media Base или плоской батарее, расстыкуйте его.

#### **ОСТОРОЖНО**: **При отсоединении сетевого кабеля необходимо сначала отсоединить его от компьютера**, **а затем от сетевого устройства**.

- 4. Отсоедините от компьютера все сетевые кабели.
- 5. Отсоедините компьютер и все внешние устройства от электросети.
- 6. Закройте крышку дисплея, переверните компьютер вверх дном и положите его на ровную рабочую поверхность.

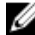

**ПРИМЕЧАНИЕ:** Во избежание повреждения системной платы необходимо перед обслуживанием компьютера вынуть основную батарею.

- 7. Выньте основную батарею.
- 8. Переверните компьютер, чтобы верхняя сторона была обращена вверх.
- 9. Откройте крышку дисплея.
- 10. Чтобы снять статическое электричество с системной платы, нажмите кнопку питания.

<span id="page-8-0"></span>**ОСТОРОЖНО**: **Во избежание поражения электрическим током обязательно отключите компьютер от электросети**, **прежде чем будете открывать крышку дисплея**.

**ОСТОРОЖНО**: **Прежде чем прикасаться к чему**-**либо внутри компьютера**, **снимите статическое электричество**, **прикоснувшись к некрашеной металлической поверхности** (**например**, **на задней панели компьютера**). **Во время работы периодически прикасайтесь к некрашеной металлической поверхности**, **чтобы снять статическое электричество**, **которое может повредить внутренние компоненты**.

11. Извлеките из соответствующих слотов все установленные платы ExpressCard или смарт-карты.

#### **Рекомендуемые инструменты**

Для выполнения процедур, описанных в этом документе, могут потребоваться следующие инструменты:

- маленькая шлицевая отвертка;
- крестовая отвертка №0
- крестовая отвертка №1
- небольшая пластмассовая палочка;
- компакт-диск с программой для обновления BIOS.

#### **Выключение компьютера**

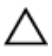

**ОСТОРОЖНО**: **Во избежание потери данных сохраните и закройте все открытые файлы и выйдите из всех открытых программ перед выключением компьютера**.

- 1. Завершите работу операционной системы.
	- **B** Windows Vista:

Нажмите **Пуск<sup>63</sup>**, затем щелкните стрелку в нижнем правом углу меню **Пуск**, показанную ниже, и нажмите **Выключение**.

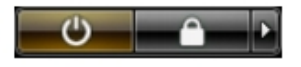

• В Windows XP:

Нажмите **Пуск** → **Выключение** → **Выключение** . Компьютер выключится после окончания процесса завершения работы операционной системы.

<span id="page-9-0"></span>2. Убедитесь, что компьютер и все подключенные к нему устройства выключены. Если компьютер и подключенные устройства не выключились автоматически по завершении работы операционной системы, нажмите и не отпускайте кнопку питания примерно 4 секунды, пока они не выключатся.

#### **После работы с внутренними компонентами компьютера**

После завершения любой процедуры замены не забудьте подсоединить все внешние устройства, платы и кабели, прежде чем включать компьютер.

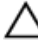

**ОСТОРОЖНО**: **Во избежание повреждения компьютера следует использовать только батарею**, **предназначенную для данного компьютера** Dell. **Не используйте батареи**, **предназначенные для других компьютеров** Dell.

- 1. Подсоедините все внешние устройства, например репликатор портов, плоскую батарею или стыковочную станцию Media Base, и установите обратно все платы и карты, например плату ExpressCard.
- 2. Подсоедините к компьютеру все телефонные или сетевые кабели.

**ОСТОРОЖНО**: **Чтобы подсоединить сетевой кабель**, **сначала подсоедините его к сетевому устройству**, **а затем к компьютеру**.

- 3. Установите на место батарею.
- 4. Подключите компьютер и все внешние устройства к электросети.
- 5. Включите компьютер.

### <span id="page-10-0"></span>**Аккумулятор**

#### **Извлечение аккумулятора**

- 1. Выполните процедуры, приведенные в разделе *Перед [началом](#page-6-0) работы с [компьютером](#page-6-0)*.
- 2. Сдвиньте спусковые защелки, чтобы высвободить аккумулятор.

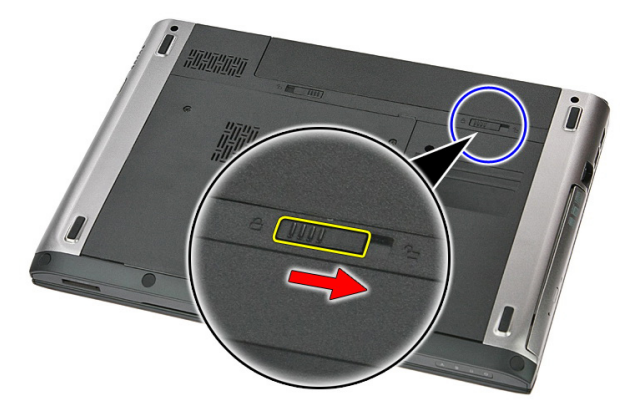

3. Выдвиньте аккумулятор и извлеките из компьютера.

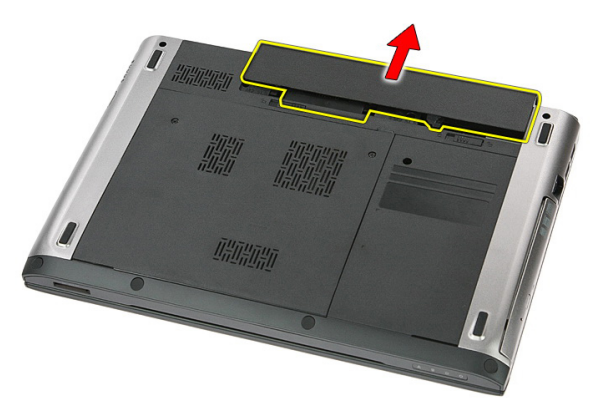

#### <span id="page-11-0"></span>**Установка аккумулятора**

- 1. Вставьте аккумулятор в соответствующий слот до щелчка.
- 2. Выполните процедуры, приведенные в разделе *После работы с [внутренними](#page-9-0) [компонентами](#page-9-0) компьютера*.

### <span id="page-12-0"></span>**Карта памяти**

#### **Извлечение карты памяти**

- 1. Выполните процедуры, приведенные в разделе *Перед [началом](#page-6-0) работы с [компьютером](#page-6-0)*.
- 2. Нажмите на карту памяти, чтобы высвободить ее из корпуса компьютера.

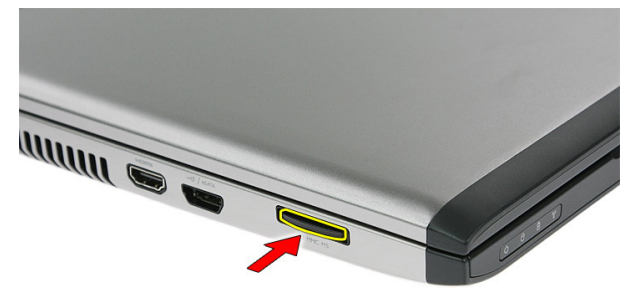

3. Выньте карту памяти из компьютера.

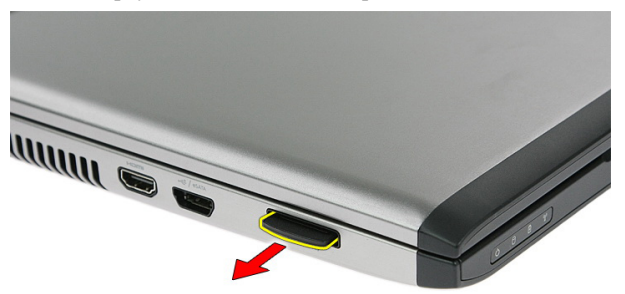

#### <span id="page-13-0"></span>**Установка карты памяти**

- 1. Вставьте карту памяти в соответствующий слот до щелчка.
- 2. Выполните процедуры, приведенные в разделе *После работы с [внутренними](#page-9-0) [компонентами](#page-9-0) компьютера*.

## 4

### <span id="page-14-0"></span>**Карта модуля определения абонента** (SIM-**карта**)

#### **Извлечение модуля иденитификации абонента** (SIM)

- 1. Выполните процедуры, приведенные в разделе *Перед [началом](#page-6-0) работы с [компьютером](#page-6-0)*.
- 2. Извлеките *[аккумулятор](#page-10-0)*.
- 3. Нажмите на SIM-карту, чтобы высвободить ее из корпуса компьютера.

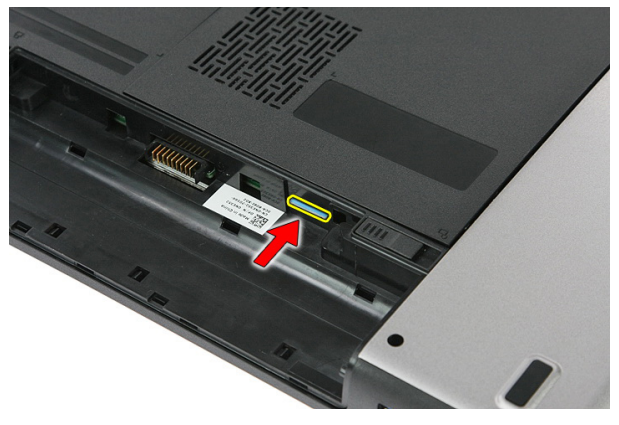

4. Возмитесь за SIM-карту и потяните, чтобы высвободить ее из корпуса компьютера.

<span id="page-15-0"></span>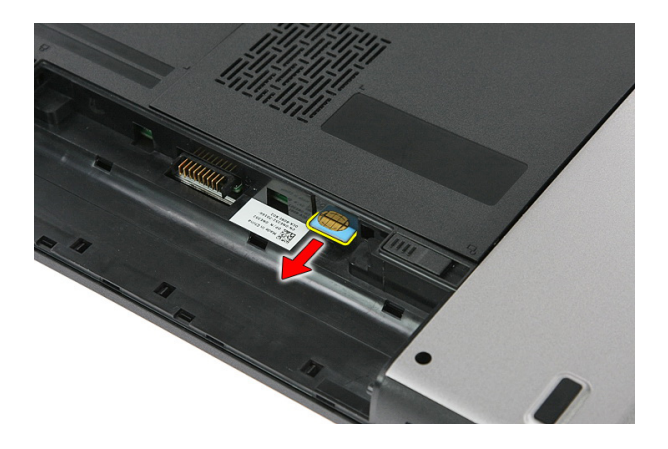

#### **Установка модуля иденитификации абонента** (SIM)

- 1. Вставьте SIM-карту в соответствующий слот до щелчка.
- 2. Установите *[аккумулятор](#page-11-0)*.
- 3. Выполните процедуры, приведенные в разделе *После работы с [внутренними](#page-9-0) [компонентами](#page-9-0) компьютера*.

### <span id="page-16-0"></span>**Съемная панель**

#### **Демонтаж съемной панели**

- 1. Выполните процедуры, приведенные в разделе *Перед [началом](#page-6-0) работы с [компьютером](#page-6-0)*.
- 2. Извлеките *[аккумулятор](#page-10-0)*.
- 3. Выверните винты, которыми съемная панель крепится к корпусу компьютера.

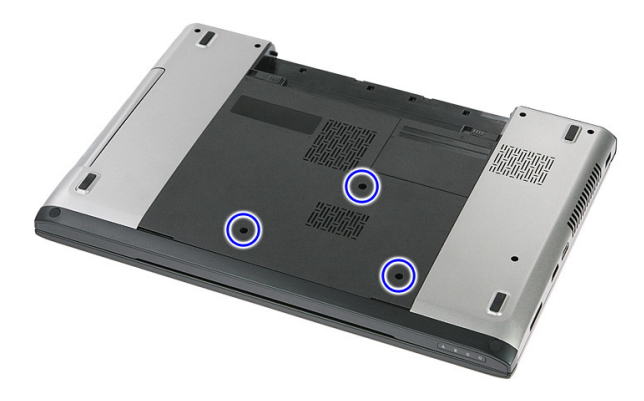

4. Приподнимите съемную панель под углом и снимите с корпуса компьютера.

<span id="page-17-0"></span>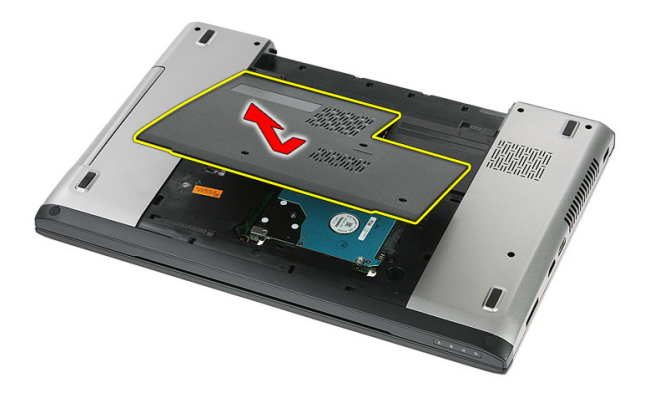

#### **Установка съемной панели**

- 1. Поместите съемную панель на заднюю часть корпуса компьтера.
- 2. Затяните винты, которыми съемная панель крепится к корпусу компьютера.
- 3. Установите *[аккумулятор](#page-11-0)*.
- 4. Выполните процедуры, приведенные в разделе *После работы с [внутренними](#page-9-0) [компонентами](#page-9-0) компьютера*.

## 6

### <span id="page-18-0"></span>**Оперативная память**

#### **Извлечение модуля памяти**

- 1. Выполните процедуры, приведенные в разделе *Перед [началом](#page-6-0) работы с [компьютером](#page-6-0)*.
- 2. Извлеките *[аккумулятор](#page-10-0)*.
- 3. Демонтируйте *[съемную](#page-16-0) панель*.
- 4. Разожмите фиксаторы модуля памяти так, чтобы он выскочил из гнезда.

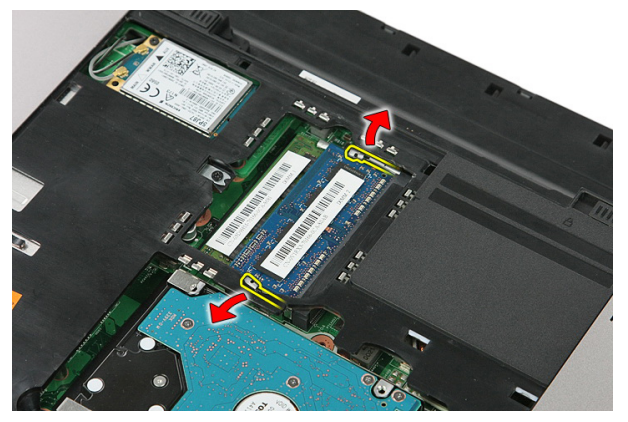

5. Извлеките модуль памяти из разъема на системной плате.

<span id="page-19-0"></span>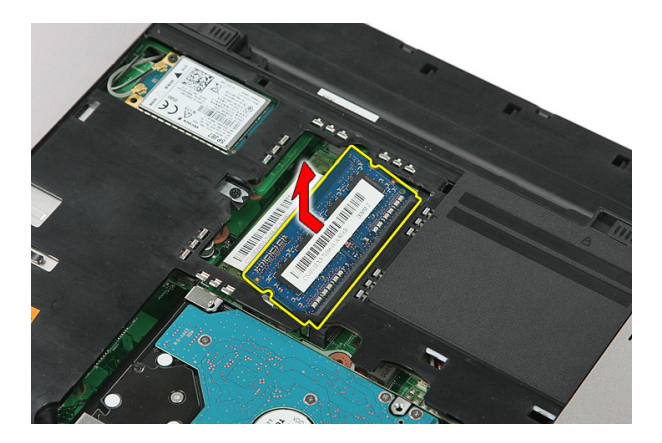

#### **Установка модуля памяти**

- 1. Вставьте модуль памяти в соответствующее гнездо.
- 2. Нажмите на фиксаторы, чтобы прикрепить модуль памяти к системной плате.
- 3. Установите *[съемную](#page-17-0) панель*.
- 4. Установите *[аккумулятор](#page-11-0)*.
- 5. Выполните процедуры, приведенные в разделе *После работы с [внутренними](#page-9-0) [компонентами](#page-9-0) компьютера*.

### <span id="page-20-0"></span>**Оптический дисковод**

#### **Извлечение оптического дисковода**

- 1. Выполните процедуры, приведенные в разделе *Перед [началом](#page-6-0) работы с [компьютером](#page-6-0)*.
- 2. Извлеките *[аккумулятор](#page-10-0)*.
- 3. Демонтируйте *[съемную](#page-16-0) панель*.
- 4. Выверните винт, которым крепится оптический дисковод.

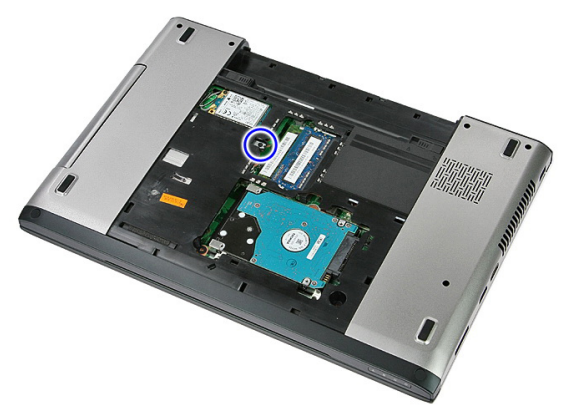

5. При помощи отвертки извлеките оптический дисковод из компьютера.

7

<span id="page-21-0"></span>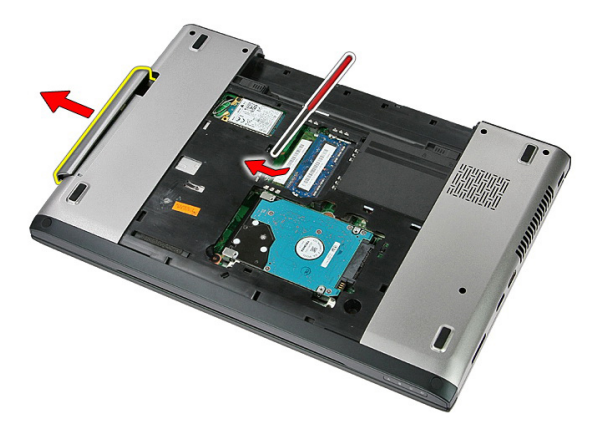

#### **Установка оптического дисковода**

- 1. Задвиньте оптический дисковод в отсек корпуса компьютера.
- 2. Затяните винт, чтобы прикрепить оптический дисковод к корпусу компьютера.
- 3. Установите *[съемную](#page-17-0) панель*.
- 4. Установите *[аккумулятор](#page-11-0)*.
- 5. Выполните процедуры, приведенные в разделе *После работы с [внутренними](#page-9-0) [компонентами](#page-9-0) компьютера*.

## 8

### <span id="page-22-0"></span>**Жесткий диск**

#### **Извлечение жесткого диска**

- 1. Выполните процедуры, приведенные в разделе *Перед [началом](#page-6-0) работы с [компьютером](#page-6-0)*.
- 2. Извлеките *[аккумулятор](#page-10-0)*.
- 3. Демонтируйте *[съемную](#page-16-0) панель*.
- 4. Выверните винты, которыми жесткий диск крепится к корпусу компьютера.

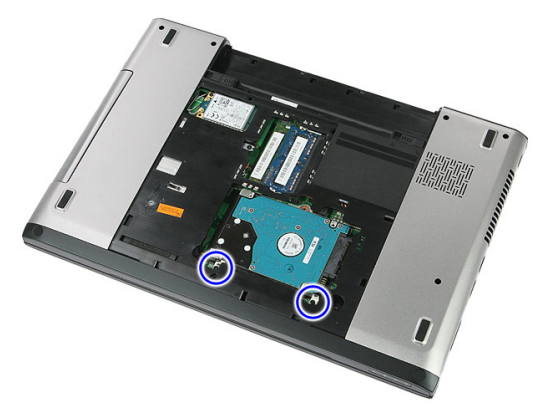

5. Приподнимите жесткий диск под углом к корпусу и извлеките его.

<span id="page-23-0"></span>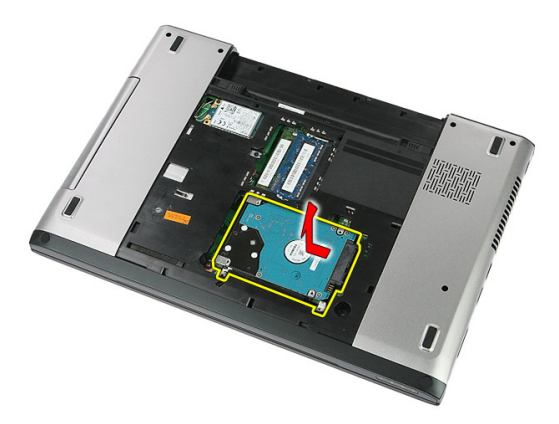

6. Выверните винты, которыми крепится скоба жесткого диска.

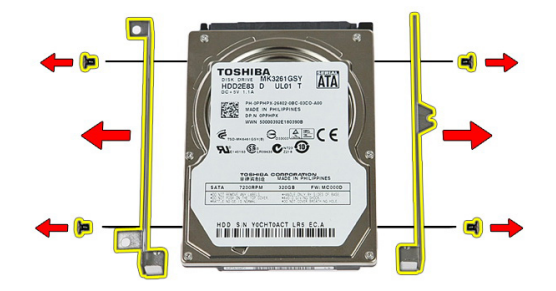

#### **Установка жесткого диска**

- 1. Заверните винты, чтобы прикрепить скобу жесткого диска.
- 2. Поместите жесткий диск в корпус компьютера.
- 3. Заверните винты, чтобы зафикстровать жесткий диск в корпусе компьютера.
- 4. Установите *[съемную](#page-17-0) панель*.
- 5. Установите *[аккумулятор](#page-11-0)*.
- 6. Выполните процедуры, приведенные в разделе *После работы с [внутренними](#page-9-0) [компонентами](#page-9-0) компьютера*.

## 9

### <span id="page-24-0"></span>**Плата** ExpressCard

#### **Извлечение карты** ExpressCard

- 1. Выполните процедуры, приведенные в разделе *Перед [началом](#page-6-0) работы с [компьютером](#page-6-0)*.
- 2. Извлеките *[аккумулятор](#page-10-0)*.
- 3. Нажмите на карту ExpressCard, чтобы высвободить ее.

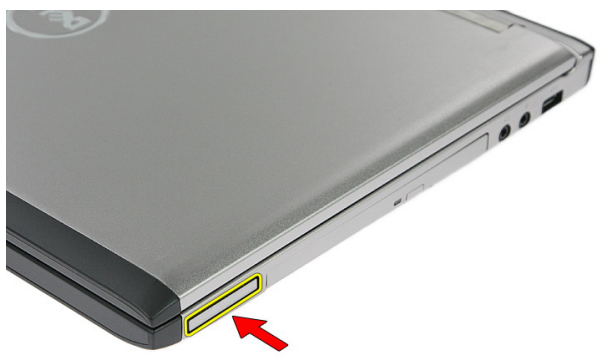

4. Извлеките карту ExpressCard из корпуса компьютера.

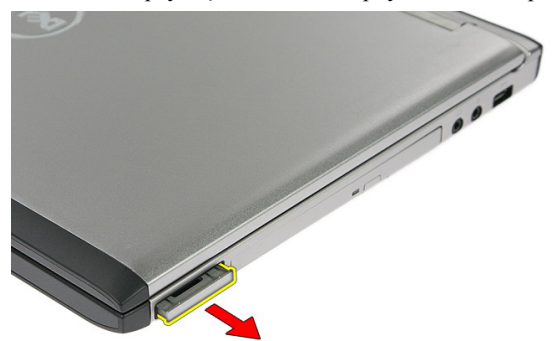

#### <span id="page-25-0"></span>**Установка карты** ExpressCard

- 1. Вставьте карту ExpressCard в гнездо до щелчка.
- 2. Установите *[аккумулятор](#page-11-0)*.
- 3. Выполните процедуры, приведенные в разделе *После работы с [внутренними](#page-9-0) [компонентами](#page-9-0) компьютера*.

# 10

### <span id="page-26-0"></span>**Плата** ExpressCard

#### **Извлечение платы** ExpressCard

- 1. Выполните процедуры, приведенные в разделе *Перед [началом](#page-6-0) работы с [компьютером](#page-6-0)*.
- 2. Извлеките *[аккумулятор](#page-10-0)*.
- 3. Извлеките *карту* [ExpressCard](#page-24-0).
- 4. Демонтируйте *[съемную](#page-16-0) панель*.
- 5. Снимите *[клавиатуру](#page-32-0)*.
- 6. Снимите *[упор](#page-38-0) для рук*.
- 7. Приподнимите фиксатор кабеля платы ExpressCard, чтобы открыть его.

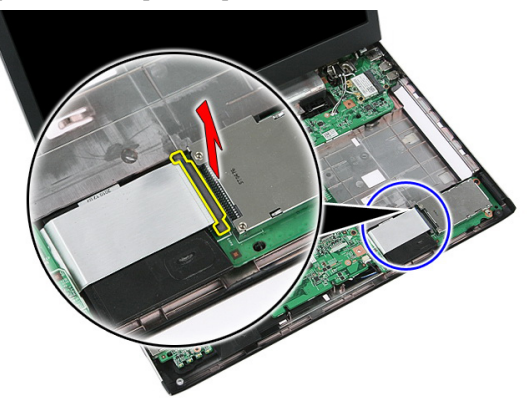

8. Отсоедините кабель платы ExpressCard.

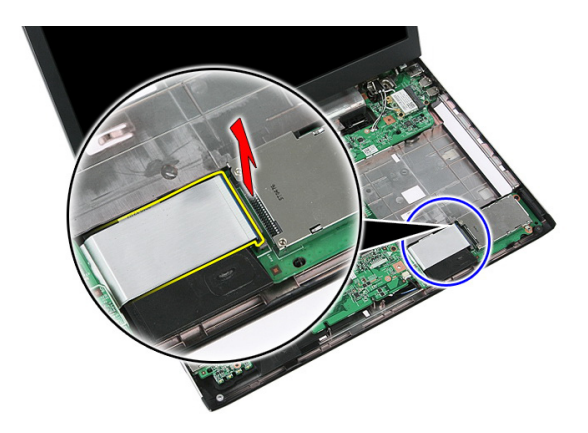

9. Выверните винт, которым крепится плата ExpressCard.

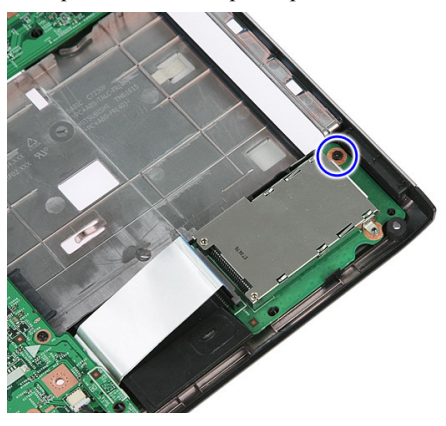

10. Подденьте защелку, которой крепится плата ExpressCard.

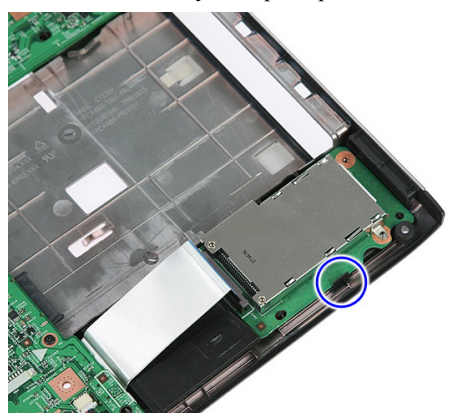

<span id="page-28-0"></span>11. Приподнимите плату ExpressCard под углом и извлеките ее.

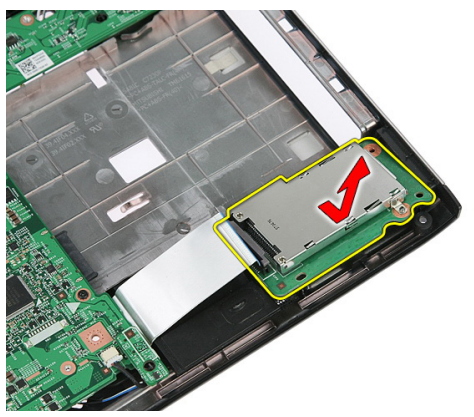

#### **Установка платы** ExpressCard

- 1. Вставьте плату ExpressCard в соответствующее гнездо.
- 2. Прикрепите защелку к плате ExpressCard.
- 3. Прикрепите плату ExpressCard к системной плате.
- 4. Подсоедините кабель платы ExpressCard к системной плате.
- 5. Нажмите на защелку, чтобы зафиксировать плату ExpressCard.
- 6. Установите *[упор](#page-43-0) для рук*.
- 7. Установите *[клавиатуру](#page-34-0)*.
- 8. Установите *[съемную](#page-17-0) панель*.
- 9. Установите *карту [Express Card](#page-25-0)*.
- 10. Установите *[аккумулятор](#page-11-0)*.
- 11. Выполните процедуры, приведенные в разделе *После работы с [внутренними](#page-9-0) [компонентами](#page-9-0) компьютера*.

# 11

### <span id="page-30-0"></span>**Плата беспроводной глобальной сети** (WWAN)

#### **Извлечение платы беспроводной глобальной сети** (WWAN)

- 1. Выполните процедуры, приведенные в разделе *Перед [началом](#page-6-0) работы с [компьютером](#page-6-0)*.
- 2. Извлеките *[аккумулятор](#page-10-0)*.
- 3. Демонтируйте *[съемную](#page-16-0) панель*.
- 4. Отсоедините антенные кабели от платы WWAN.

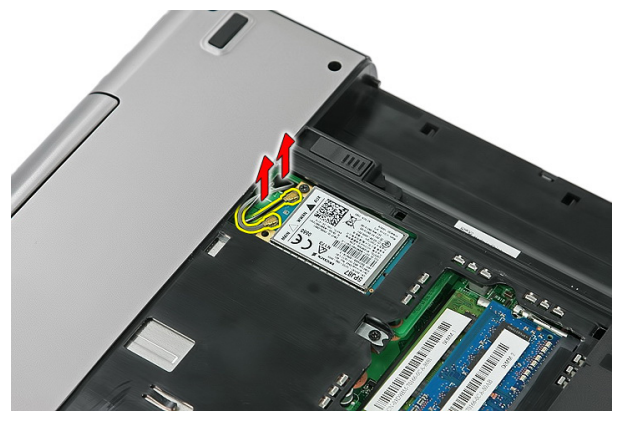

5. Выверните винт, которым крепится плата WWAN.

<span id="page-31-0"></span>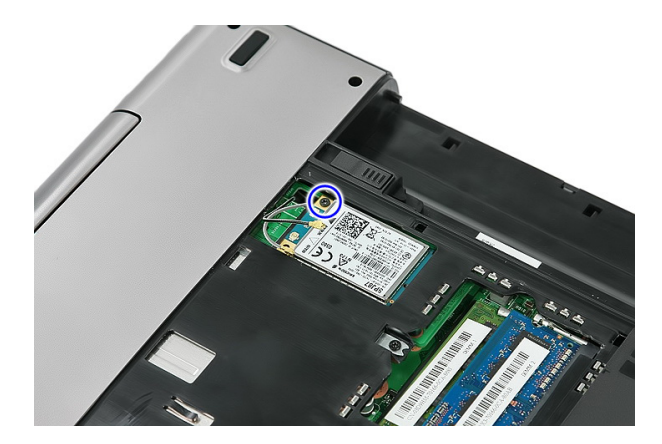

6. Извлеките плату WWAN из компьютера.

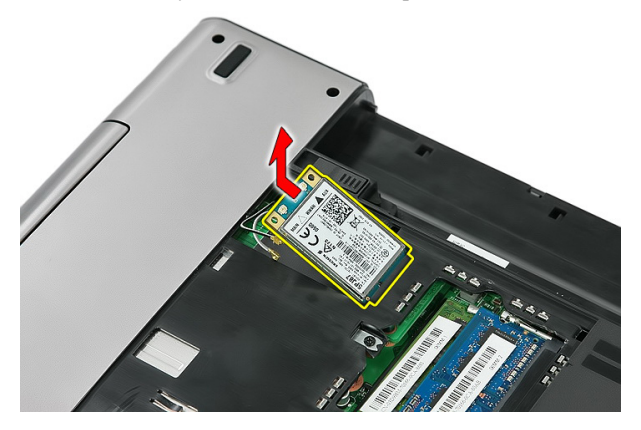

#### **Установка платы беспроводной глобальной сети** (WWAN)

- 1. Вставьте плату WWAN в соответствующий слот.
- 2. Затяните винт, чтобы зафиксировать плату WWAN на месте.
- 3. Подсоедините антенны в соответствии с цветовым кодом на плате WWAN.
- 4. Установите *[съемную](#page-17-0) панель*.
- 5. Установите *[аккумулятор](#page-11-0)*.
- 6. Выполните процедуры, приведенные в разделе *После работы с [внутренними](#page-9-0) [компонентами](#page-9-0) компьютера*.

### <span id="page-32-0"></span>**Клавиатура**

#### **Снятие клавиатуры**

- 1. Выполните процедуры, приведенные в разделе *Перед [началом](#page-6-0) работы с [компьютером](#page-6-0)*.
- 2. Извлеките *[аккумулятор](#page-10-0)*.
- 3. Разожмите фиксаторы, которыми клавиатура крепится к корпусу компьютера.

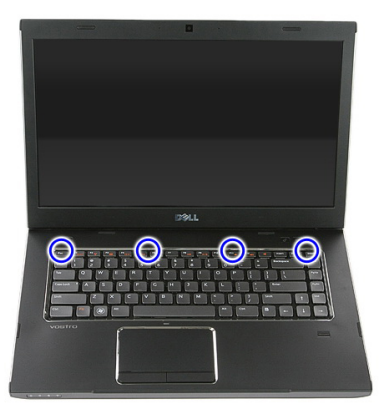

4. Сдвиньте клавиатуру вверх и переверните ее.

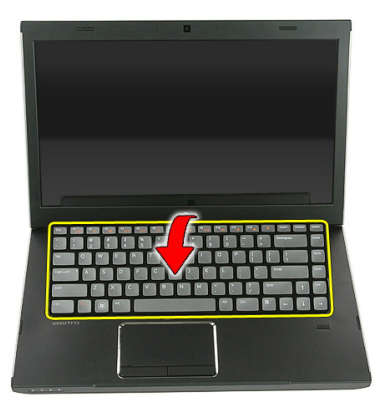

5. Разожмите фиксатор кабеля клавиатуры.

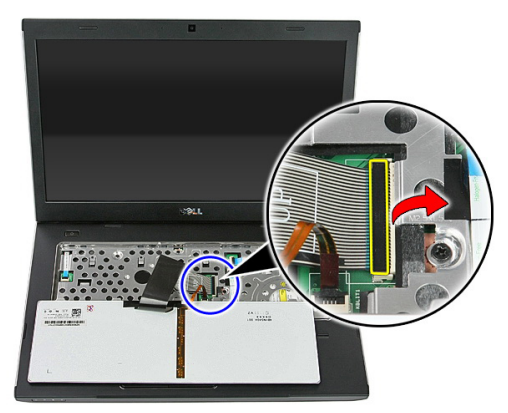

6. Отсоедините кабель клавиатуры.

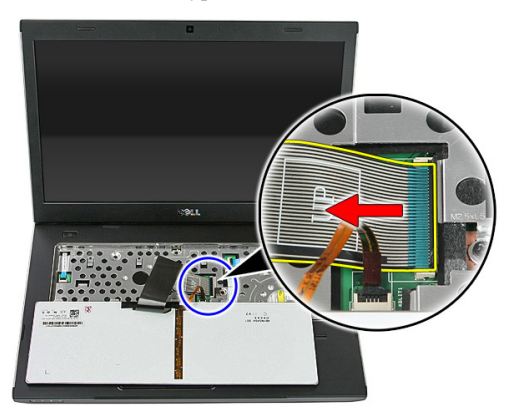

<span id="page-34-0"></span>7. Если компьютер укомплектован клавиатурой с подсветкой, разожмите фиксатор кабеля подсветки клавиатуры.

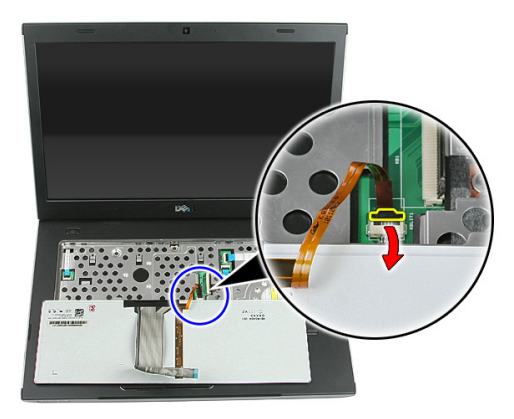

8. Если компьютер укомплектован клавиатурой с подсветкой, отсоедините кабель подсветки клавиатуры.

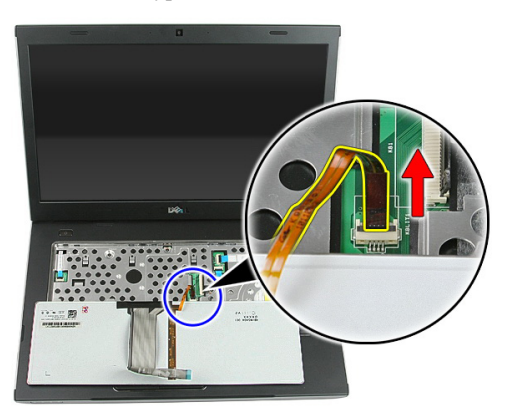

#### **Установка клавиатуры**

- 1. Подсоедините кабель данных клавиатуры к задней части клавиатуры.
- 2. Подсоедините кабель данных клавиатуры к системной плате.
- 3. Если компьютер укомплектован клавиатурой с подсветкой, подсоедините кабель подсветки клавиатуры.
- 4. Установите *[аккумулятор](#page-11-0)*.
- 5. Выполните процедуры, приведенные в разделе *После работы с [внутренними](#page-9-0) [компонентами](#page-9-0) компьютера*.
13

# <span id="page-36-0"></span>**Плата беспроводной локальной сети** (WLAN)

#### **Извлечение платы беспроводной локальной сети** (WLAN)

- 1. Выполните процедуры, приведенные в разделе *Перед [началом](#page-6-0) работы с [компьютером](#page-6-0)*.
- 2. Извлеките *[аккумулятор](#page-10-0)*.
- 3. Демонтируйте *[съемную](#page-16-0) панель*.
- 4. Снимите *[клавиатуру](#page-32-0)*.
- 5. Снимите *[упор](#page-38-0) для рук*.
- 6. Отсоедините антенные кабели, которые могут быть подключены к плате WI AN.

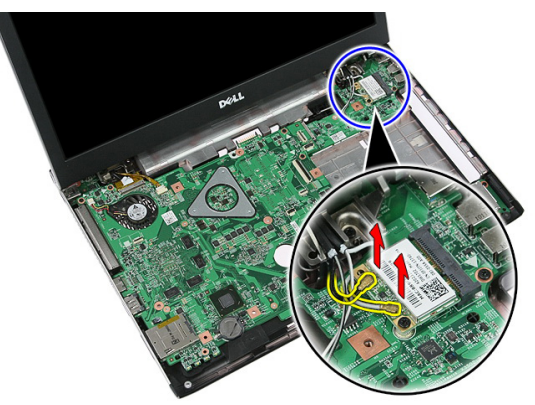

7. Выверните винт, которым крепится плата WLAN.

<span id="page-37-0"></span>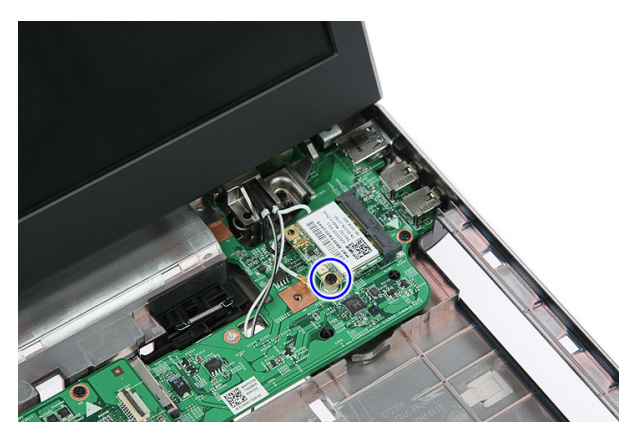

8. Извлеките плату WLAN из компьютера.

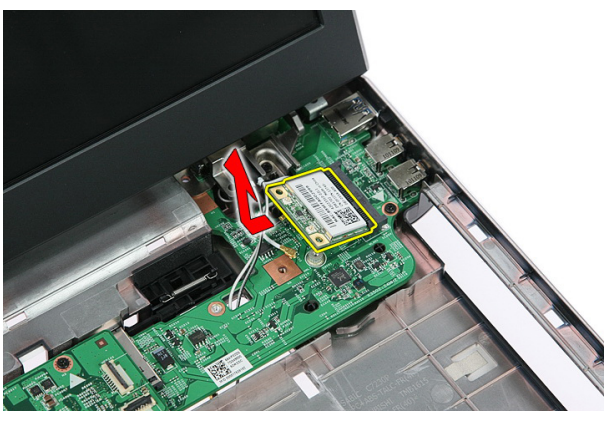

#### **Установка платы беспроводной локальной сети** (WLAN)

- 1. Вставьте плату WLAN в соответствующий слот.
- 2. Затяните винты, чтобы зафиксировать плату WLAN на месте.
- 3. Подсоедините антенны в соответствии с цветовым кодом на плате WLAN.
- 4. Установите *[упор](#page-43-0) для рук*.
- 5. Установите *[клавиатуру](#page-34-0)*.
- 6. Установите *[съемную](#page-17-0) панель*.
- 7. Установите *[аккумулятор](#page-11-0)*.
- 8. Выполните процедуры, приведенные в разделе *После работы с [внутренними](#page-9-0) [компонентами](#page-9-0) компьютера*.

# 14

# <span id="page-38-0"></span>**Упор для рук**

#### **Снятие упора для рук**

- 1. Выполните процедуры, приведенные в разделе *Перед [началом](#page-6-0) работы с [компьютером](#page-6-0)*.
- 2. Извлеките *[аккумулятор](#page-10-0)*.
- 3. Демонтируйте *[съемную](#page-16-0) панель*.
- 4. Снимите *[клавиатуру](#page-32-0)*.
- 5. Извлеките резиновые прокладки из нижней части корпуса компьютера.

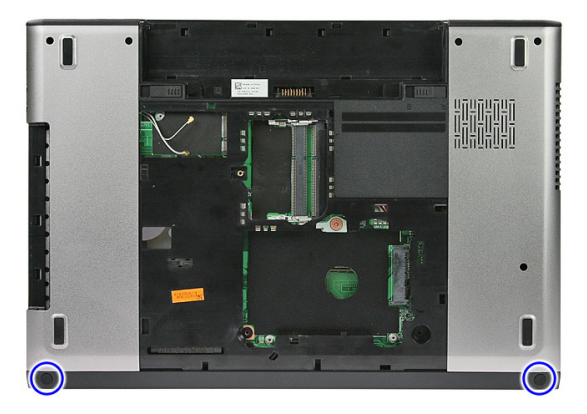

6. Выверните винты, которыми упор для рук крепится к корпусу компьютера.

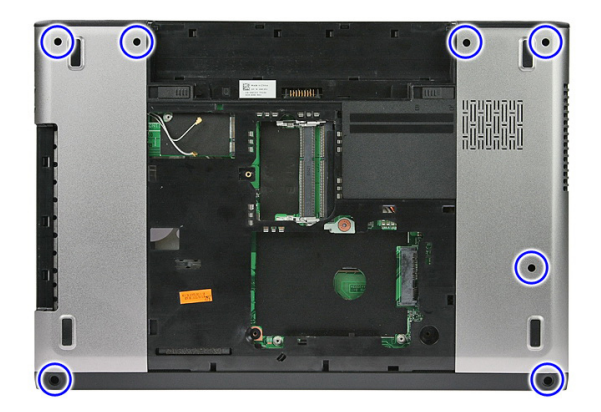

7. Разожмите фиксатор кабеля платы кнопки питания.

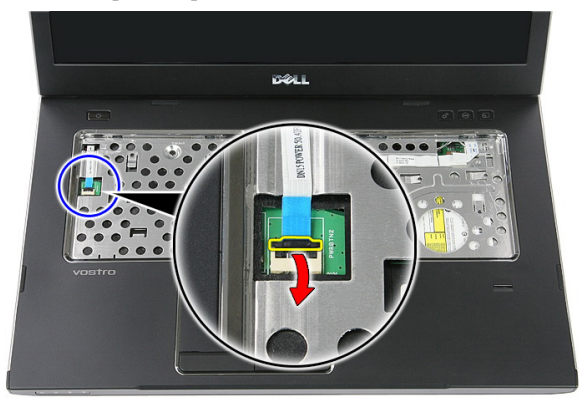

8. Отсоедините кабель платы кнопки питания.

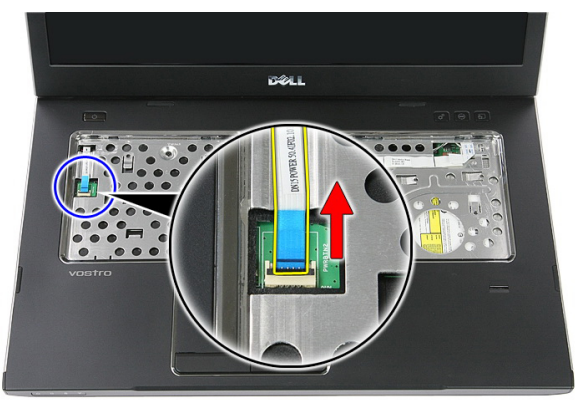

9. Разожмите фиксатор кабеля данных сенсорной панели.

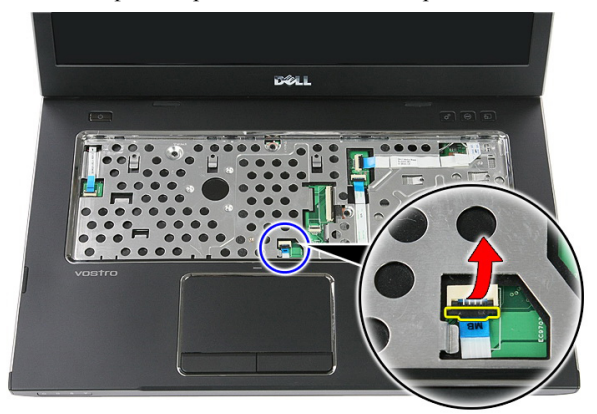

10. Отсоедините кабель данных сенсорной панели.

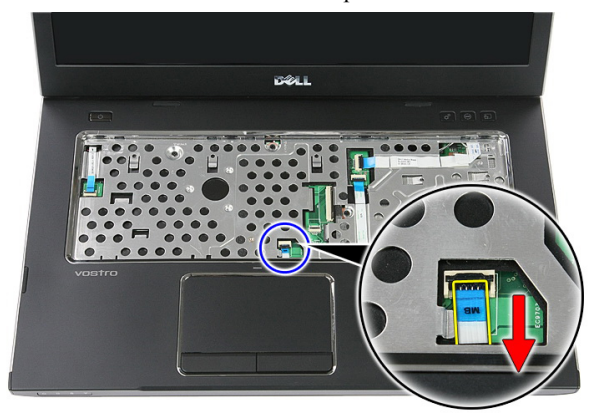

11. Разожмите фиксатор кабеля платы кнопки быстрого запуска.

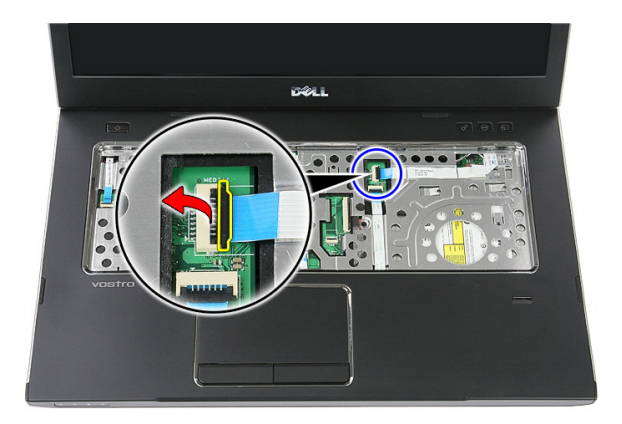

12. Отсоедините кабель платы кнопки быстрого запуска.

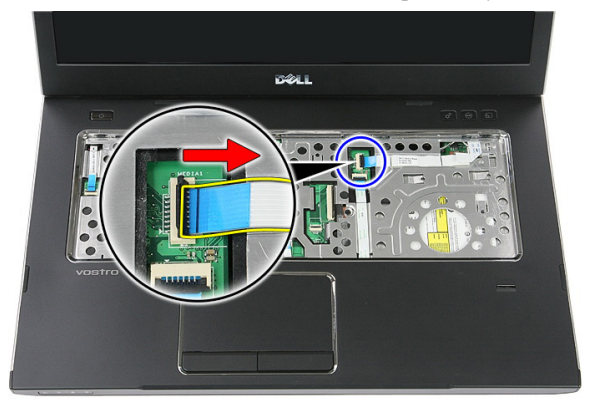

13. Разожмите фиксатор кабеля считывателя отпечатка пальца.

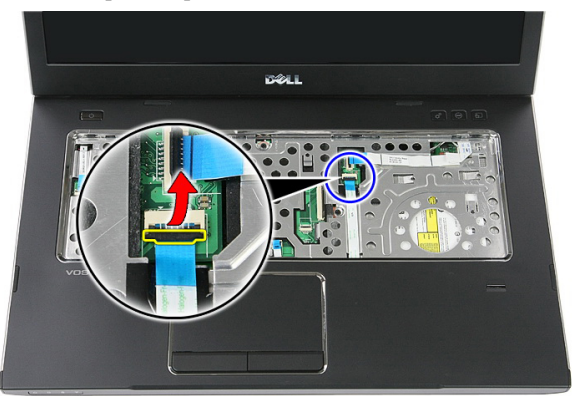

14. Отсоедините кабель считывателя отпечатка пальца.

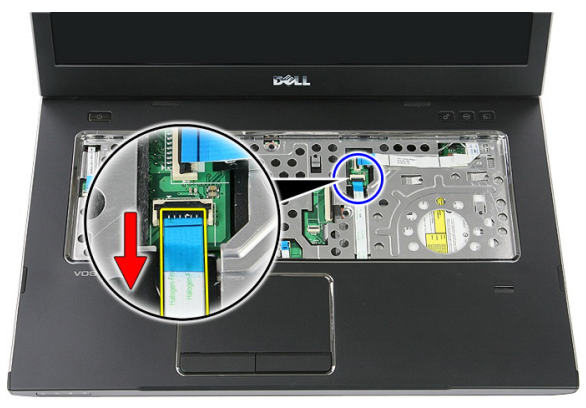

15. Выверните винты, которыми упор для рук крепится к корпусу компьютера.

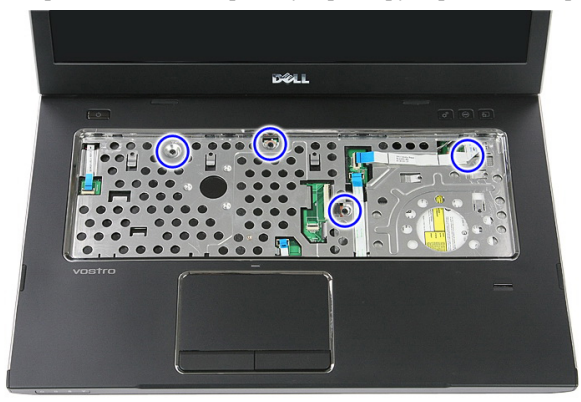

16. Подденьте края упора для рук.

<span id="page-43-0"></span>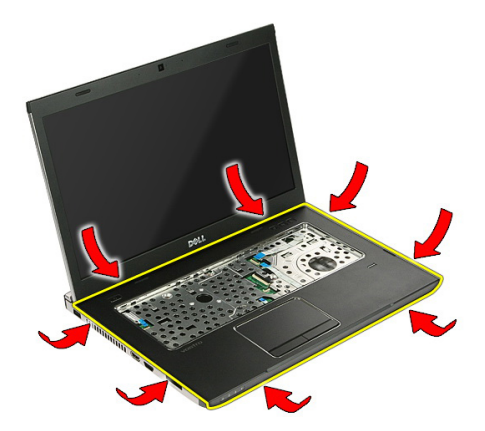

17. Приподнимите упор для рук и извлеките его из корпуса компьютера.

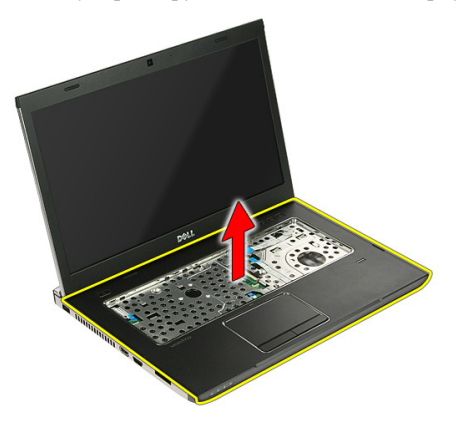

## **Установка упора для рук**

- 1. Установите упор для рук на корпус компьютера.
- 2. Нажмите на края, чтобы зафиксировать упор для рук.
- 3. Затяните невыпадающие винты, чтобы зафиксировать упор для рук.
- 4. Подсоедините кабели сенсорной панели, считывателя отпечатка пальца и платы кнопки быстрого запуска к упору для рук.
- 5. Затяните винты в нижней части компьютера, которыми упор для рук фиксируется на месте.
- 6. Поместите резиновые прокладки на нижнюю часть корпуса компьютера.
- 7. Установите *[клавиатуру](#page-34-0)*.
- 8. Установите *[съемную](#page-17-0) панель*.
- 9. Установите *[аккумулятор](#page-11-0)*.
- 10. Выполните процедуры, приведенные в разделе *После работы с [внутренними](#page-9-0) [компонентами](#page-9-0) компьютера*.

15

## **Считыватель отпечатка пальца**

#### **Извлечение считывателя отпечатка пальца**

- 1. Выполните процедуры, приведенные в разделе *Перед [началом](#page-6-0) работы с [компьютером](#page-6-0)*.
- 2. Извлеките *[аккумулятор](#page-10-0)*.
- 3. Демонтируйте *[съемную](#page-16-0) панель*.
- 4. Снимите *[клавиатуру](#page-32-0)*.
- 5. Снимите *[упор](#page-38-0) для рук*.
- 6. Отклейте кабель считывателя отпечатка пальца от адгезива на упоре для рук.

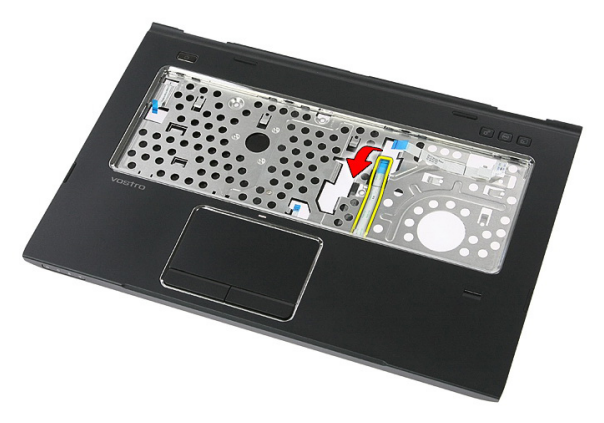

7. Выверните винт, которым крепится скоба считывателя отпечатка пальца.

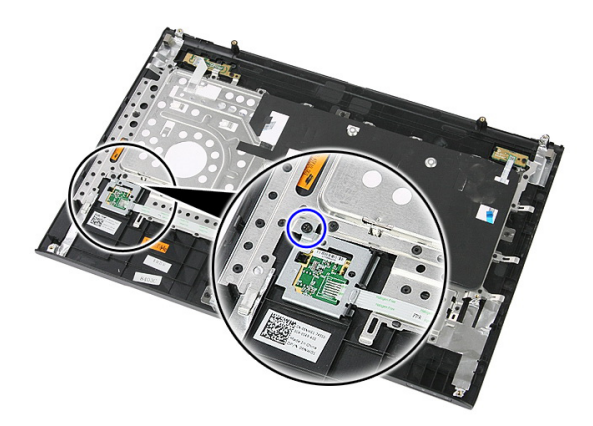

8. Приподнимите считыватель отпечатка пальца под углом и извлеките его.

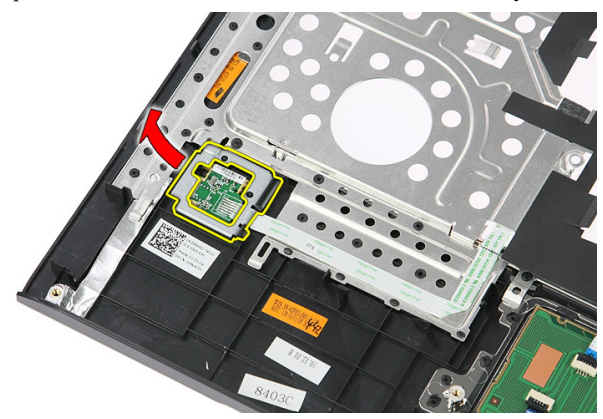

9. Отклейте кабель считывателя отпечатка пальца от адгезива на упоре для рук.

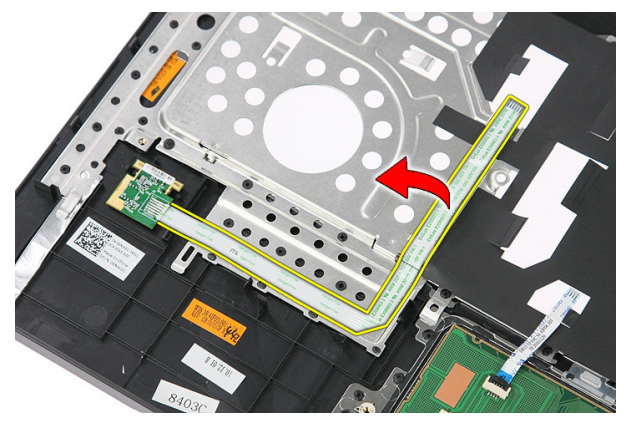

10. Приподнимите плату считывателя отпечатка пальца и извлеките ее.

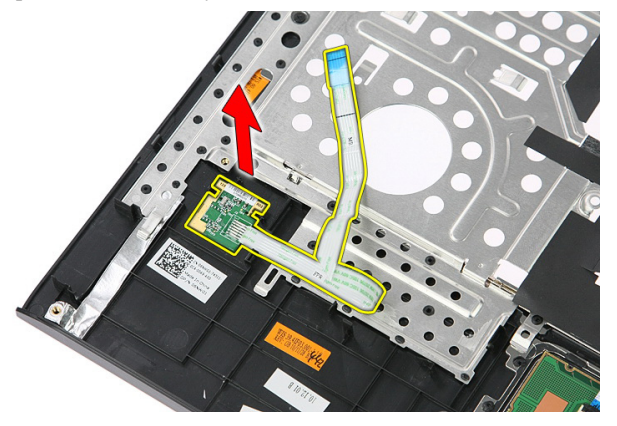

#### **Установка считывателя отпечатка пальца**

- 1. Прикрепите кабель считывателя отпечатка пальца к упору для рук.
- 2. Затяните винт, которым крепится скоба считывателя отпечатка пальца.
- 3. Установите *[упор](#page-43-0) для рук*.
- 4. Установите *[клавиатуру](#page-34-0)*.
- 5. Установите *[съемную](#page-17-0) панель*.
- 6. Установите *[аккумулятор](#page-11-0)*.
- 7. Выполните процедуры, приведенные в разделе *После работы с [внутренними](#page-9-0) [компонентами](#page-9-0) компьютера*.

## <span id="page-50-0"></span>**Переключатель удержания**

## **Извлечение переключателя удержания**

- 1. Выполните процедуры, приведенные в разделе *Перед [началом](#page-6-0) работы с [компьютером](#page-6-0)*.
- 2. Извлеките *[аккумулятор](#page-10-0)*.
- 3. Демонтируйте *[съемную](#page-16-0) панель*.
- 4. Снимите *[клавиатуру](#page-32-0)*.
- 5. Снимите *[упор](#page-38-0) для рук*.
- 6. Приподнимите и извлеките переключатель удержания.

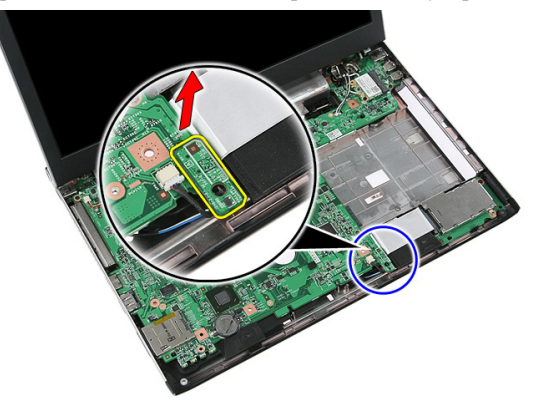

#### **Установка переключателя удержания**

- 1. Установите переключатель удержания
- 2. Установите *[упор](#page-43-0) для рук*.
- 3. Установите *[клавиатуру](#page-34-0)*.
- 4. Установите *[съемную](#page-17-0) панель*.
- 5. Установите *[аккумулятор](#page-11-0)*.

6. Выполните процедуры, приведенные в разделе *После работы с [внутренними](#page-9-0) [компонентами](#page-9-0) компьютера*.

## **Динамик**

#### **Извлечение динамиков**

- 1. Выполните процедуры, приведенные в разделе *Перед [началом](#page-6-0) работы с [компьютером](#page-6-0)*.
- 2. Извлеките *[аккумулятор](#page-10-0)*.
- 3. Извлеките *карту [памяти](#page-12-0)*.
- 4. Извлеките *карту* [ExpressCard](#page-24-0).
- 5. Демонтируйте *[съемную](#page-16-0) панель*.
- 6. Извлеките *модуль [памяти](#page-18-0)*.
- 7. Извлеките *[оптический](#page-20-0) дисковод*.
- 8. Извлеките *[жесткий](#page-22-0) диск*.
- 9. Извлеките *[плату](#page-30-0)* WWAN.
- 10. Снимите *[клавиатуру](#page-32-0)*.
- 11. Снимите *[упор](#page-38-0) для рук*.
- 12. Извлеките *[плату](#page-36-0)* WLAN.
- 13. Извлеките *[переключатель](#page-50-0) удержания*.
- 14. Извлеките *плату [ExpressCard](#page-26-0)*.
- 15. Снимите *[дисплей](#page-70-0) в сборе*.
- 16. Извлеките *[системную](#page-86-0) плату*.
- 17. Снимите динамики с четырех штырей.

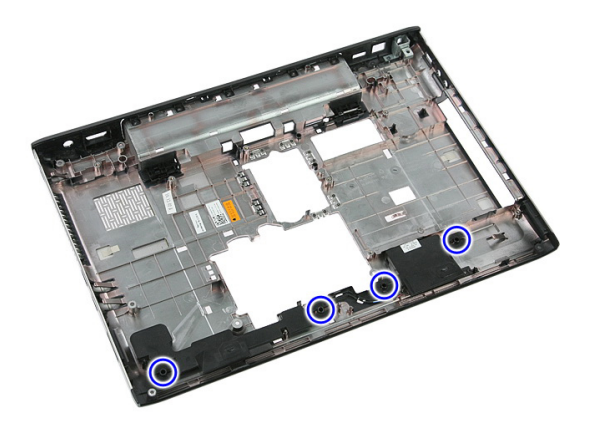

18. Приподнимите правый динамик.

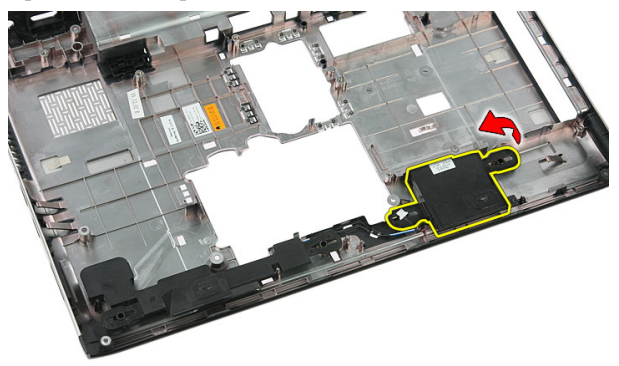

19. Высвободите кабели динамика из направляющего желобка.

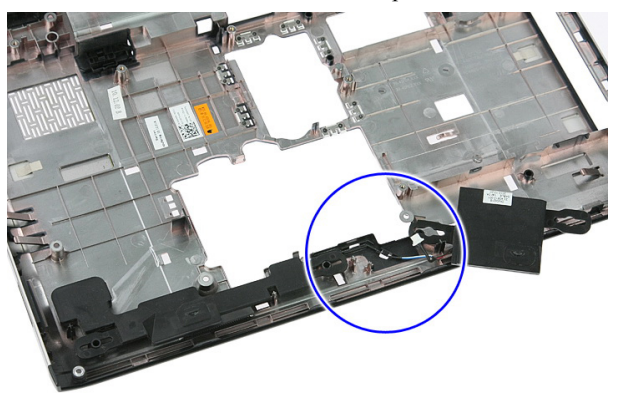

20. Приподнимите левый динамик и извлеките его.

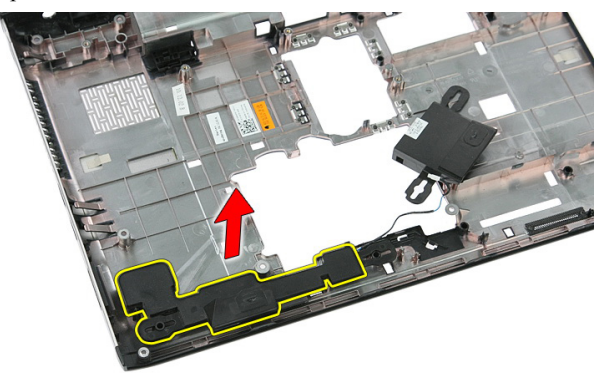

#### **Установка динамиков**

- 1. Установите левый динамик.
- 2. Зафиксируйте кабели динамика в направляющем желобке.
- 3. Установите правый динамик.
- 4. Заверните винты, которыми крепятся правый и левый динамики.
- 5. Установите *[системную](#page-88-0) плату*.
- 6. Установите *[дисплей](#page-73-0) в сборе*.
- 7. Установите *плату* [ExpressCard](#page-28-0).
- 8. Установите *[переключатель](#page-50-0) удержания*.
- 9. Установите *[плату](#page-37-0)* WLAN.
- 10. Установите *[упор](#page-43-0) для рук*.
- 11. Установите *[клавиатуру](#page-34-0)*.
- 12. Установите *[плату](#page-31-0)* WWAN.
- 13. Установите *[жесткий](#page-23-0) диск*.
- 14. Установите *[оптический](#page-21-0) дисковод*.
- 15. Установите *модуль [памяти](#page-19-0)*.
- 16. Установите *[съемную](#page-17-0) панель*.
- 17. Установите *карту [Express Card](#page-25-0)*.
- 18. Установите *карту [памяти](#page-13-0)*.
- 19. Установите *[аккумулятор](#page-11-0)*.
- 20. Выполните процедуры, приведенные в разделе *После работы с [внутренними](#page-9-0) [компонентами](#page-9-0) компьютера*.

# 18

## **Плата кнопки питания**

#### **Извлечение платы кнопки питания**

- 1. Выполните процедуры, приведенные в разделе *Перед [началом](#page-6-0) работы с [компьютером](#page-6-0)*.
- 2. Извлеките *[аккумулятор](#page-10-0)*.
- 3. Демонтируйте *[съемную](#page-16-0) панель*.
- 4. Снимите *[клавиатуру](#page-32-0)*.
- 5. Снимите *[упор](#page-38-0) для рук*.
- 6. Отклейте кабель платы кнопки питания от адгезива на упоре для рук.

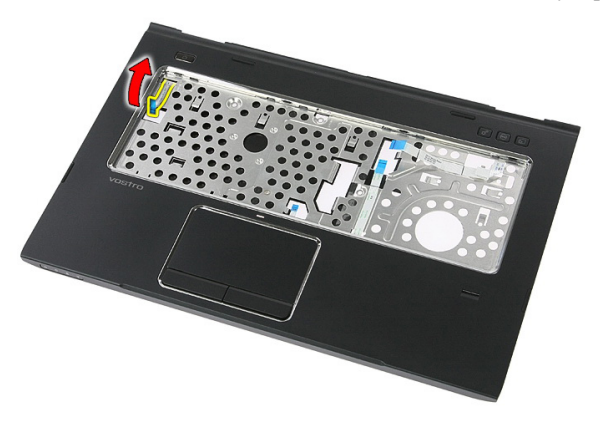

7. Выверните винт, которым крепится плата кнопки питания.

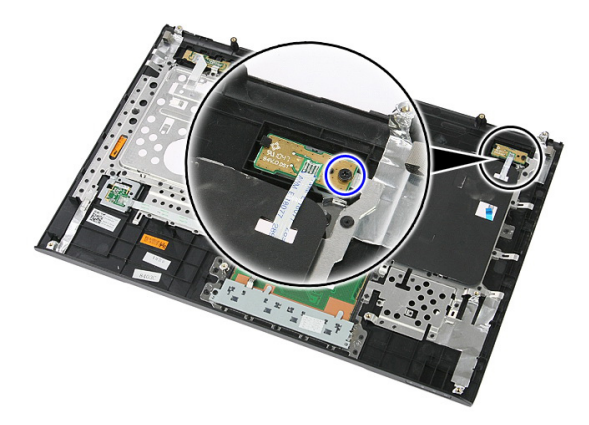

8. Подденьте защелку, чтобы высвободить плату кнопки питания, а затем приподнимите ее и извлеките.

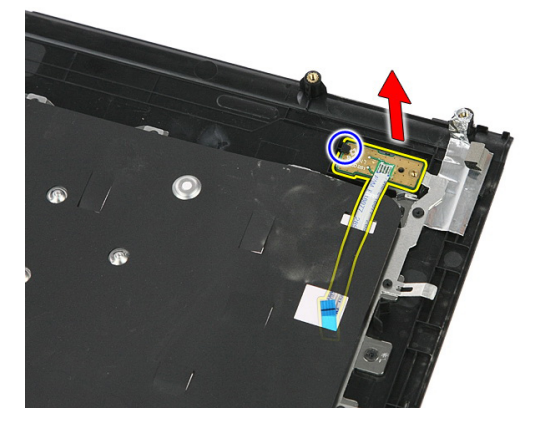

#### **Установка платы кнопки питания**

- 1. Установите плату кнопки питания.
- 2. Закройте фиксатор на плате кнопки питания.
- 3. Заверните винт, чтобы зафиксировать плату кнопки питания.
- 4. Установите *[упор](#page-43-0) для рук*.
- 5. Установите *[клавиатуру](#page-34-0)*.
- 6. Установите *[съемную](#page-17-0) панель*.
- 7. Установите *[аккумулятор](#page-11-0)*.
- 8. Выполните процедуры, приведенные в разделе *После работы с [внутренними](#page-9-0) [компонентами](#page-9-0) компьютера*.

## **Плата кнопки быстрого запуска**

### **Извлечение платы кнопки быстрого запуска**

- 1. Выполните процедуры, приведенные в разделе *Перед [началом](#page-6-0) работы с [компьютером](#page-6-0)*.
- 2. Извлеките *[аккумулятор](#page-10-0)*.
- 3. Демонтируйте *[съемную](#page-16-0) панель*.
- 4. Снимите *[клавиатуру](#page-32-0)*.
- 5. Снимите *[упор](#page-38-0) для рук*.
- 6. Отклейте кабель платы кнопки быстрого запуска от адгезива на упоре для рук.

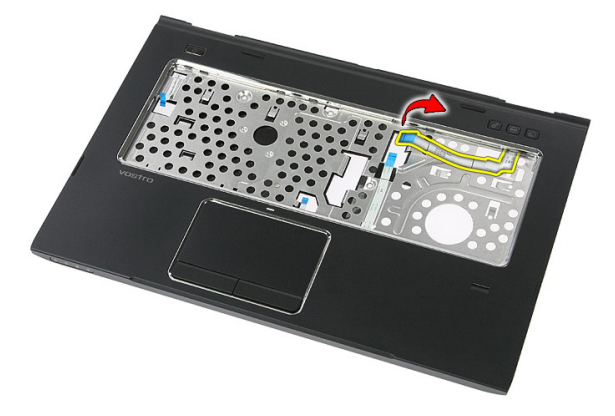

7. Выверните винт, которым крепится плата кнопки быстрого запуска.

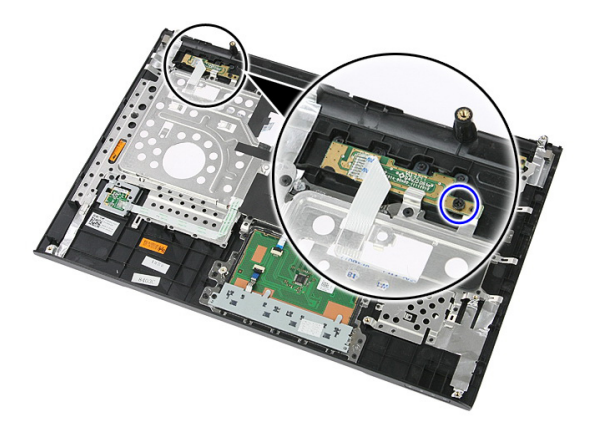

8. Приподнимите плату кнопки быстрого запуска и извлеките ее.

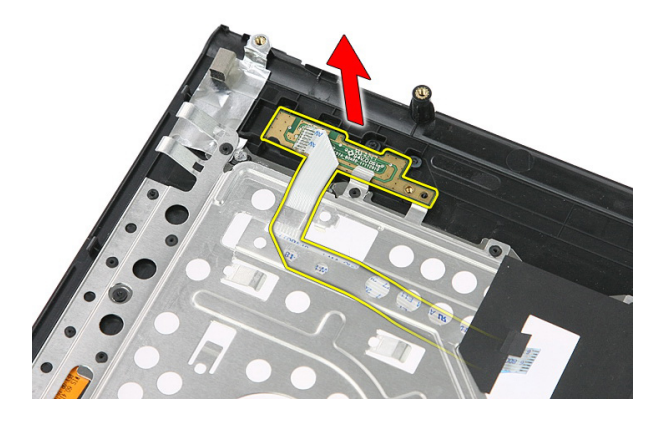

## **Установка платы кнопки быстрого запуска**

- 1. Установите плату кнопки быстрого запуска.
- 2. Заверните винт, которым крепится плата кнопки быстрого запуска.
- 3. Установите *[упор](#page-43-0) для рук*.
- 4. Установите *[клавиатуру](#page-34-0)*.
- 5. Установите *[съемную](#page-17-0) панель*.
- 6. Установите *[аккумулятор](#page-11-0)*.
- 7. Выполните процедуры, приведенные в разделе *После работы с [внутренними](#page-9-0) [компонентами](#page-9-0) компьютера*.

## **Батарейка типа** «**таблетка**»

#### **Извлечение батарейки типа** «**таблетка**»

- 1. Выполните процедуры, приведенные в разделе *Перед [началом](#page-6-0) работы с [компьютером](#page-6-0)*.
- 2. Извлеките *[аккумулятор](#page-10-0)*.
- 3. Демонтируйте *[съемную](#page-16-0) панель*.
- 4. Снимите *[клавиатуру](#page-32-0)*.
- 5. Снимите *[упор](#page-38-0) для рук*.
- 6. Нажмите на батарейку типа «таблетка», чтобы высвободить ее из гнезда на системной плате.

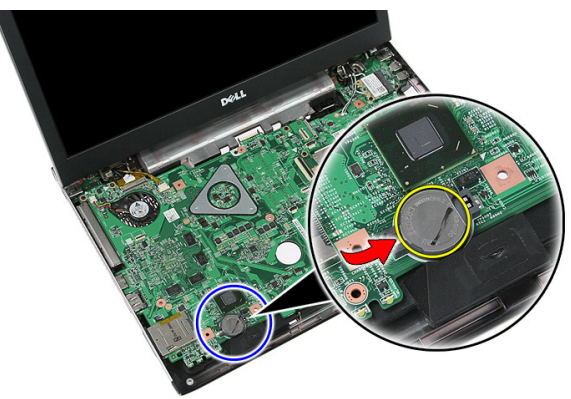

#### **Установка батарейки типа** «**таблетка**»

- 1. Втавьте батарейку типа «таблетка» в гнездо.
- 2. Нажмите на батарейку типа «таблетка» так, чтобы она надежно встала в гнездо.
- 3. Установите *[упор](#page-43-0) для рук*.
- 4. Установите *[клавиатуру](#page-34-0)*.
- 5. Установите *[съемную](#page-17-0) панель*.
- 6. Установите *[аккумулятор](#page-11-0)*.
- 7. Выполните процедуры, приведенные в разделе *После работы с [внутренними](#page-9-0) [компонентами](#page-9-0) компьютера*.

# **Радиатор**

#### **Извлечение радиатора**

- 1. Выполните процедуры, приведенные в разделе *Перед [началом](#page-6-0) работы с [компьютером](#page-6-0)*.
- 2. Извлеките *[аккумулятор](#page-10-0)*.
- 3. Извлеките *карту [памяти](#page-12-0)*.
- 4. Извлеките *карту* [ExpressCard](#page-24-0).
- 5. Демонтируйте *[съемную](#page-16-0) панель*.
- 6. Извлеките *модуль [памяти](#page-18-0)*.
- 7. Извлеките *[оптический](#page-20-0) дисковод*.
- 8. Извлеките *[жесткий](#page-22-0) диск*.
- 9. Снимите *[клавиатуру](#page-32-0)*.
- 10. Снимите *[упор](#page-38-0) для рук*.
- 11. Извлеките *[плату](#page-36-0)* WLAN.
- 12. Извлеките *[переключатель](#page-50-0) удержания*.
- 13. Извлеките *плату* [ExpressCard](#page-26-0).
- 14. Снимите *[дисплей](#page-70-0) в сборе*.
- 15. Извлеките *[системную](#page-86-0) плату*.
- 16. Отсоедините кабель радиатора.

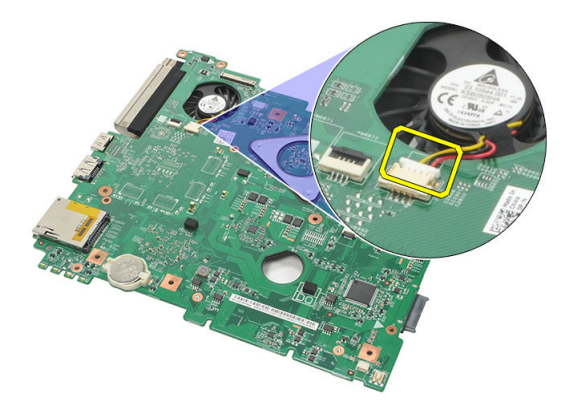

17. Ослабьте винты, которыми радиатор крепится к системной плате.

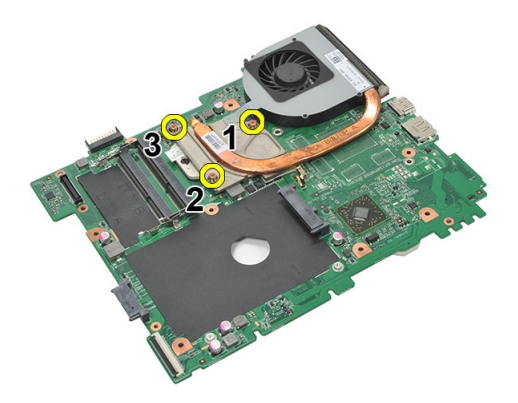

18. Приподнимите радиатор и извлеките его из компьютера.

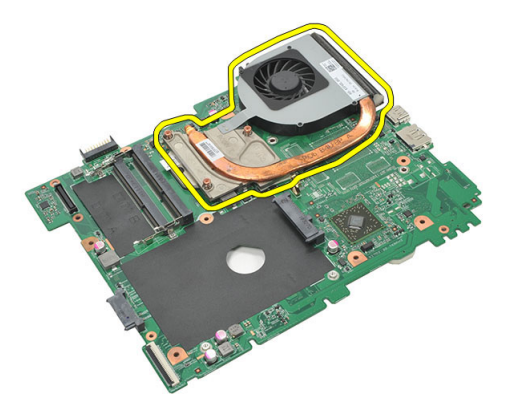

## **Установка радиатора**

- 1. Установите радиатор в соответствующее гнездо системной платы.
- 2. Затяните винты, которыми радиатор крепится к системной плате.
- 3. Установите *[системную](#page-88-0) плату*.
- 4. Установите *[дисплей](#page-73-0) в сборе*.
- 5. Установите *плату* [ExpressCard](#page-28-0).
- 6. Установите *[переключатель](#page-50-0) удержания*.
- 7. Установите *[плату](#page-37-0)* WLAN.
- 8. Установите *[упор](#page-43-0) для рук*.
- 9. Установите *[клавиатуру](#page-34-0)*.
- 10. Установите *[жесткий](#page-23-0) диск*.
- 11. Установите *[оптический](#page-21-0) дисковод*.
- 12. Установите *модуль [памяти](#page-19-0)*.
- 13. Установите *[съемную](#page-17-0) панель*.
- 14. Установите *карту* [Express Card](#page-25-0).
- 15. Установите *карту [памяти](#page-13-0)*.
- 16. Установите *[аккумулятор](#page-11-0)*.
- 17. Выполните процедуры, приведенные в разделе *После работы с [внутренними](#page-9-0) [компонентами](#page-9-0) компьютера*.

# **Процессор**

#### **Извлечение процессора**

- 1. Выполните процедуры, приведенные в разделе *Перед [началом](#page-6-0) работы с [компьютером](#page-6-0)*.
- 2. Извлеките *[аккумулятор](#page-10-0)*.
- 3. Извлеките *карту [памяти](#page-12-0)*.
- 4. Извлеките *карту* [ExpressCard](#page-24-0).
- 5. Демонтируйте *[съемную](#page-16-0) панель*.
- 6. Извлеките *модуль [памяти](#page-18-0)*.
- 7. Извлеките *[оптический](#page-20-0) дисковод*.
- 8. Извлеките *[жесткий](#page-22-0) диск*.
- 9. Снимите *[клавиатуру](#page-32-0)*.
- 10. Снимите *[упор](#page-38-0) для рук*.
- 11. Извлеките *[плату](#page-36-0)* WLAN.
- 12. Извлеките *[переключатель](#page-50-0) удержания*.
- 13. Извлеките *плату* [ExpressCard](#page-26-0).
- 14. Снимите *[дисплей](#page-70-0) в сборе*.
- 15. Извлеките *[системную](#page-86-0) плату*.
- 16. Поверните эксцентрик процессора против часовой стрелки.

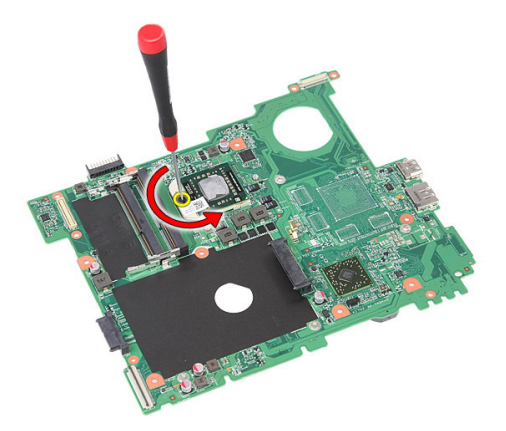

17. Приподнимите процессор и извлеките его.

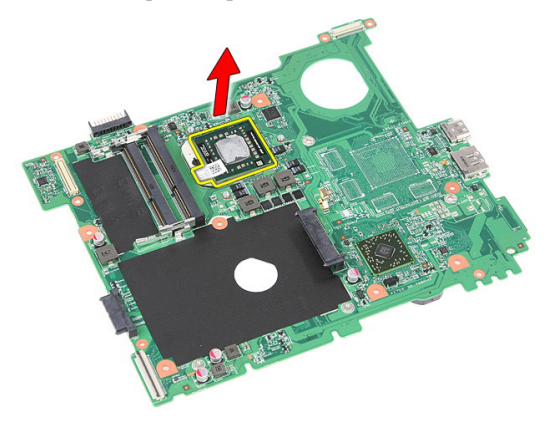

## **Установка процессора**

- 1. Вставьте процессор в соответствующее гнездо. Убедитесь, что процессор правильно установлен на свое место.
- 2. Затяните эксцентрик, поворачивая его по часовой стрелке.
- 3. Установите *[системную](#page-88-0) плату*.
- 4. Установите *[дисплей](#page-73-0) в сборе*.
- 5. Установите *плату* [ExpressCard](#page-28-0).
- 6. Установите *[переключатель](#page-50-0) удержания*.
- 7. Установите *[плату](#page-37-0)* WLAN.
- 8. Установите *[упор](#page-43-0) для рук*.
- 9. Установите *[клавиатуру](#page-34-0)*.
- 10. Установите *[жесткий](#page-23-0) диск*.
- 11. Установите *[оптический](#page-21-0) дисковод*.
- 12. Установите *модуль [памяти](#page-19-0)*.
- 13. Установите *[съемную](#page-17-0) панель*.
- 14. Установите *карту* [Express Card](#page-25-0).
- 15. Установите *карту [памяти](#page-13-0)*.
- 16. Установите *[аккумулятор](#page-11-0)*.
- 17. Выполните процедуры, приведенные в разделе *После работы с [внутренними](#page-9-0) [компонентами](#page-9-0) компьютера*.

# <span id="page-70-0"></span>**Дисплей в сборе**

#### **Снятие дисплея в сборе**

- 1. Выполните процедуры, приведенные в разделе *Перед [началом](#page-6-0) работы с [компьютером](#page-6-0)*.
- 2. Извлеките *[аккумулятор](#page-10-0)*.
- 3. Демонтируйте *[съемную](#page-16-0) панель*.
- 4. Извлеките *[плату](#page-30-0)* WWAN.
- 5. Снимите *[клавиатуру](#page-32-0)*.
- 6. Снимите *[упор](#page-38-0) для рук*.
- 7. Извлеките *[плату](#page-36-0)* WLAN.
- 8. Снимите среднюю крышку.

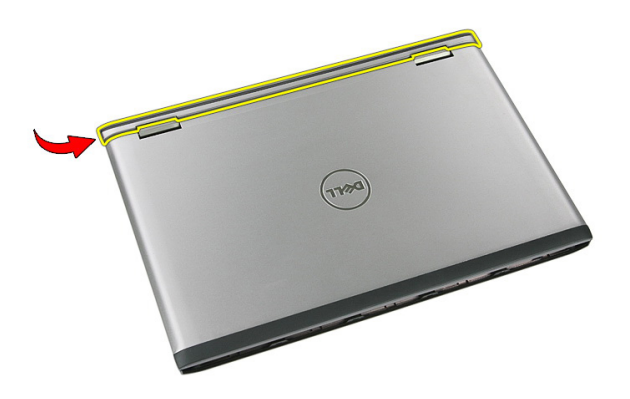

9. Вытяните все антенные кабели WWAN из направляющего отверстия.

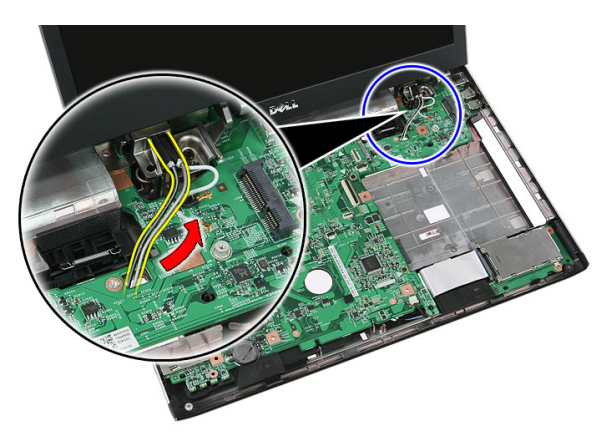

10. Отсоедините кабель данных дисплея от системной платы.

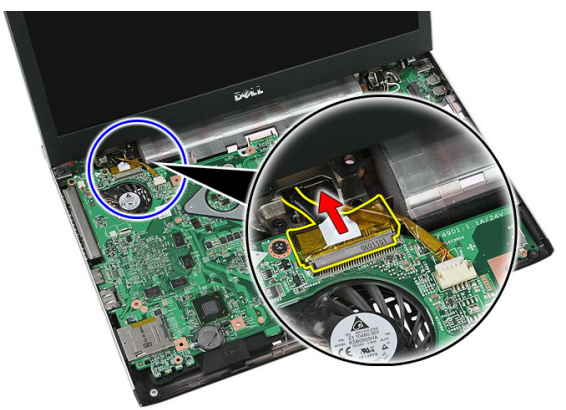

11. Если компьютер укомплектован сенсорной панелью, остсоедините кабель сенсорной панели.
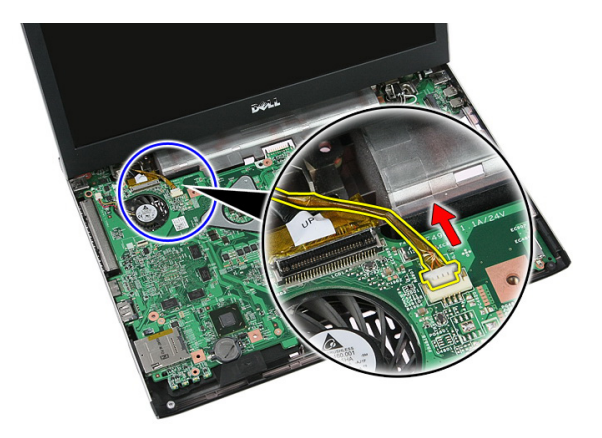

12. Выверните винты, которыми дисплей в сборе крепится к корпусу компьютера.

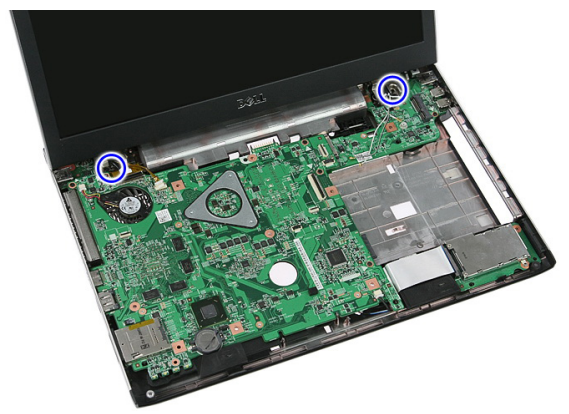

13. Приподнимите дисплей в сборе и снимите с корпуса компьютера.

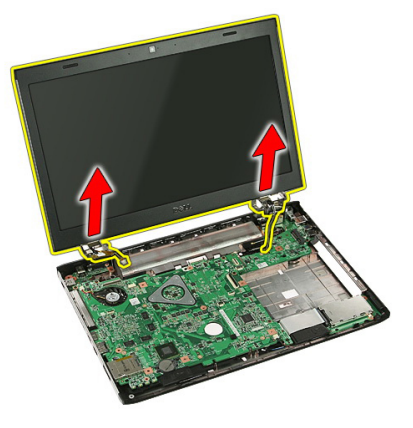

# <span id="page-73-0"></span>**Установка дисплея в сборе**

- 1. Прикрепите дисплей в сборе к основанию компьютера.
- 2. Затяните винты, чтобы зафиксировать дисплей в сборе.
- 3. Подсоедините кабель сенсорной панели (если таковой имеется) к системной плате.
- 4. Подсоедините кабель данных дисплея к системной плате.
- 5. Зафиксируйте антенные кабели в направляющих желобках.
- 6. Подсоедините антенные кабели к установленным беспроводным устройствам.
- 7. Установите среднюю крышку.
- 8. Установите *[плату](#page-37-0)* WLAN.
- 9. Установите *[упор](#page-43-0) для рук*.
- 10. Установите *[клавиатуру](#page-34-0)*.
- 11. Установите *[плату](#page-31-0)* WWAN.
- 12. Установите *[съемную](#page-17-0) панель*.
- 13. Установите *[аккумулятор](#page-11-0)*.
- 14. Выполните процедуры, приведенные в разделе *После работы с [внутренними](#page-9-0) [компонентами](#page-9-0) компьютера*.

# <span id="page-74-0"></span>**Лицевая панель дисплея**

## **Снятие лицевой панели дисплея**

- 1. Выполните процедуры, приведенные в разделе *Перед [началом](#page-6-0) работы с [компьютером](#page-6-0)*.
- 2. Извлеките *[аккумулятор](#page-10-0)*.
- 3. Демонтируйте *[съемную](#page-16-0) панель*.
- 4. Извлеките *[плату](#page-30-0)* WWAN.
- 5. Снимите *[клавиатуру](#page-32-0)*.
- 6. Снимите *[упор](#page-38-0) для рук*.
- 7. Извлеките *[плату](#page-36-0)* WLAN.
- 8. Снимите *[дисплей](#page-70-0) в сборе*.
- 9. Слегка отогните лицевую панель от дисплея в сборе.

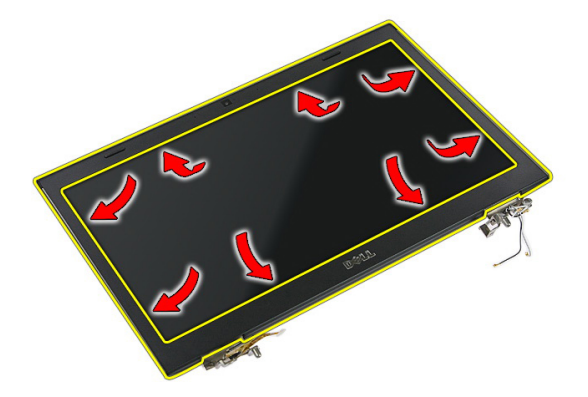

10. Приподнимите лицевую панель дисплея и снимите ее.

<span id="page-75-0"></span>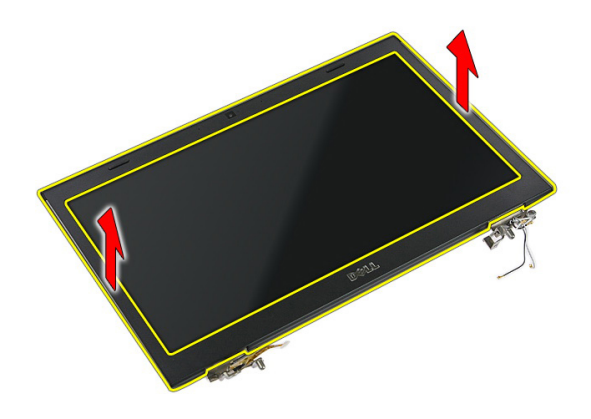

# **Установка лицевой панели дисплея**

- 1. Установите лицевую панель дисплея на компьютер.
- 2. Начиная с нижнего края, нажимайте на лицевую панель дисплея, чтобы выступы вошли в пазы.
- 3. Установите *[дисплей](#page-73-0) в сборе*.
- 4. Установите *[плату](#page-37-0)* WLAN.
- 5. Установите *[упор](#page-43-0) для рук*.
- 6. Установите *[клавиатуру](#page-34-0)*.
- 7. Установите *[плату](#page-31-0)* WWAN.
- 8. Установите *[съемную](#page-17-0) панель*.
- 9. Установите *[аккумулятор](#page-11-0)*.
- 10. Выполните процедуры, приведенные в разделе *После работы с [внутренними](#page-9-0) [компонентами](#page-9-0) компьютера*.

# <span id="page-76-0"></span>**Камера**

## **Извлечение камеры**

- 1. Выполните процедуры, приведенные в разделе *Перед [началом](#page-6-0) работы с [компьютером](#page-6-0)*.
- 2. Извлеките *[аккумулятор](#page-10-0)*.
- 3. Демонтируйте *[съемную](#page-16-0) панель*.
- 4. Извлеките *[плату](#page-30-0)* WWAN.
- 5. Снимите *[клавиатуру](#page-32-0)*.
- 6. Снимите *[упор](#page-38-0) для рук*.
- 7. Извлеките *[плату](#page-36-0)* WLAN.
- 8. Снимите *[дисплей](#page-70-0) в сборе*.
- 9. Снимите *[лицевую](#page-74-0) панель дисплея*.
- 10. Отсоедините кабель камеры.

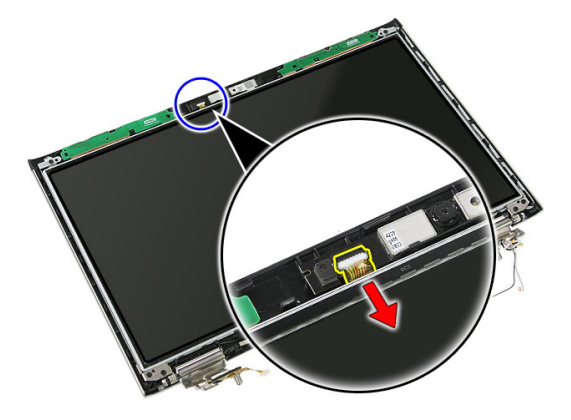

11. Отклейте ленту, которой фиксируется камера.

<span id="page-77-0"></span>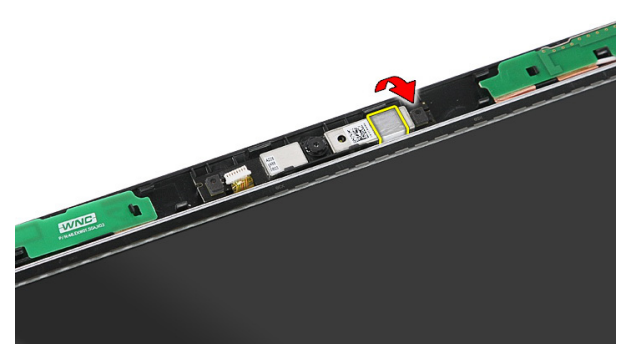

12. Разожмите фиксатор, а затем приподнимите и извлеките камеру дисплея.

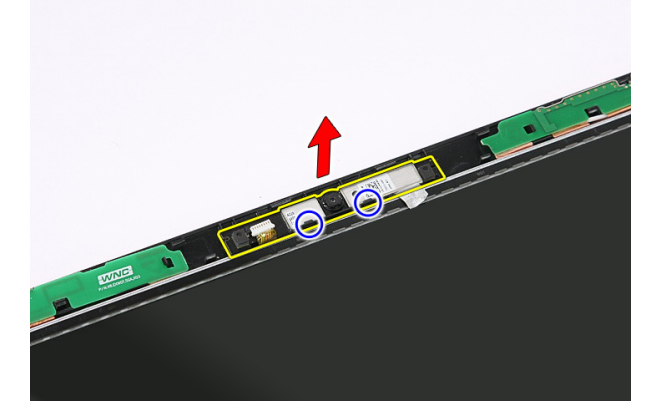

# **Установка камеры**

- 1. Установите камеру в гнездо на панели дисплея.
- 2. Зафиксируйте камеру с помощью ленты.
- 3. Установите *[лицевую](#page-75-0) панель дисплея*.
- 4. Установите *[дисплей](#page-73-0) в сборе*.
- 5. Установите *[плату](#page-37-0)* WLAN.
- 6. Установите *[упор](#page-43-0) для рук*.
- 7. Установите *[клавиатуру](#page-34-0)*.
- 8. Установите *[плату](#page-31-0)* WWAN.
- 9. Установите *[съемную](#page-17-0) панель*.
- 10. Установите *[аккумулятор](#page-11-0)*.

11. Выполните процедуры, приведенные в разделе *После работы с [внутренними](#page-9-0) [компонентами](#page-9-0) компьютера*.

# **Крепления и шарниры дисплея**

## **Снятие креплений**, **шарниров и панели дисплея**

- 1. Выполните процедуры, приведенные в разделе *Перед [началом](#page-6-0) работы с [компьютером](#page-6-0)*.
- 2. Извлеките *[аккумулятор](#page-10-0)*.
- 3. Извлеките *карту [памяти](#page-12-0)*.
- 4. Демонтируйте *[съемную](#page-16-0) панель*.
- 5. Извлеките *[плату](#page-36-0)* WLAN.
- 6. Извлеките *[жесткий](#page-22-0) диск*.
- 7. Снимите *[клавиатуру](#page-32-0)*.
- 8. Извлеките *[плату](#page-30-0)* WWAN.
- 9. Снимите *[упор](#page-38-0) для рук*.
- 10. Снимите *[дисплей](#page-70-0) в сборе*.
- 11. Снимите *[лицевую](#page-74-0) панель дисплея*.
- 12. Снимите *камеру [дисплея](#page-76-0)*.
- 13. Высвободите антенные кабели из правого шарнира.

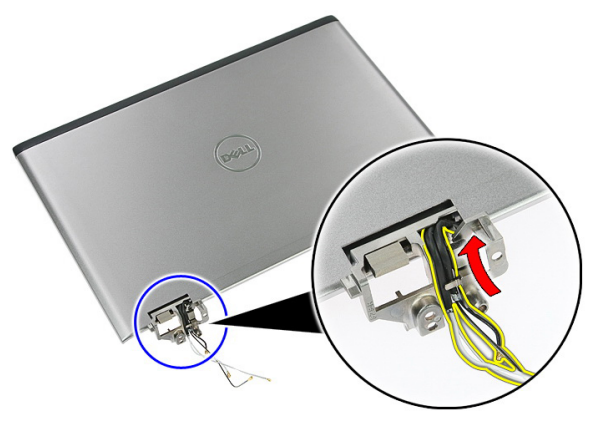

14. Выверните винты, которыми крепления и шарниры дисплея крепятся к дисплею в сборе.

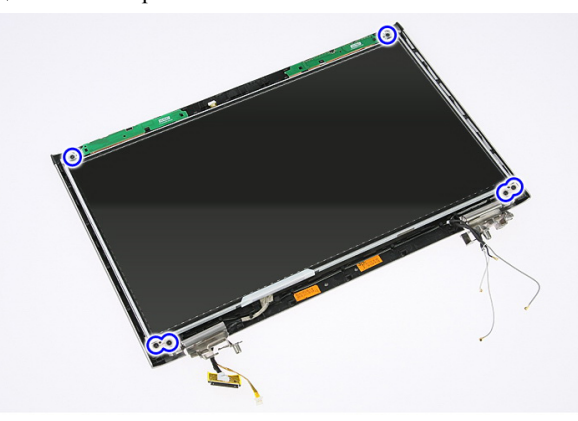

15. Приподнимите и снимите панель дисплея вместе с креплениямми и шарнирами.

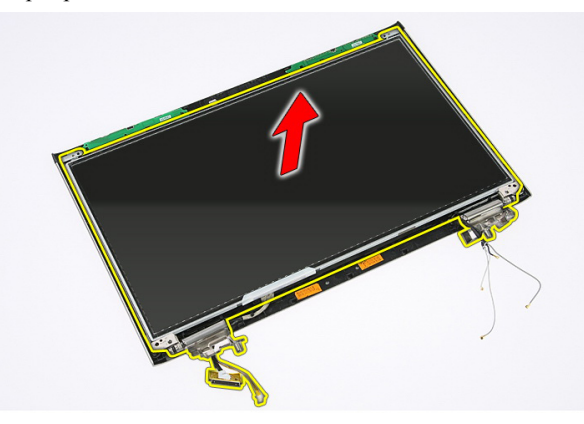

16. Высвободите кабели из левого шарнира.

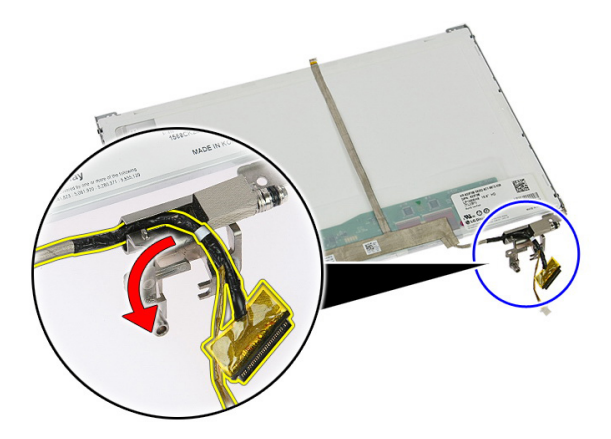

17. Отклейте ленту, которой кабель дисплея крепится к панели дисплея.

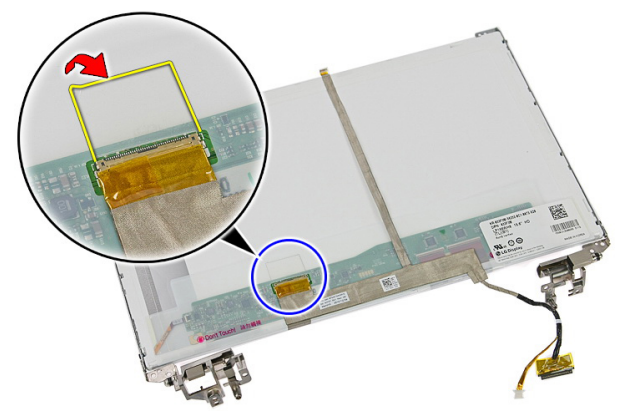

18. Отсоедините кабель дисплея от панели дисплея.

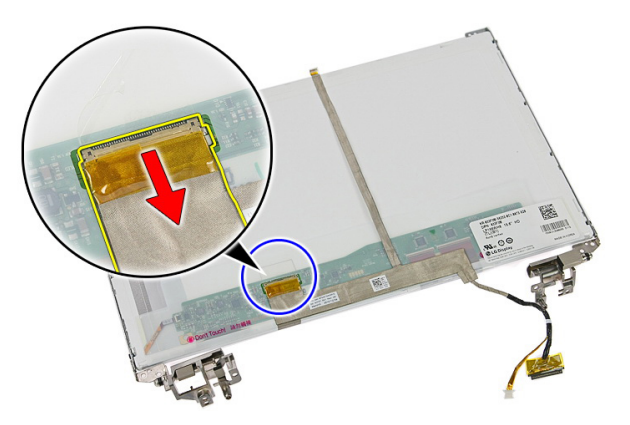

19. Отведите кабель дисплея и извлеките его.

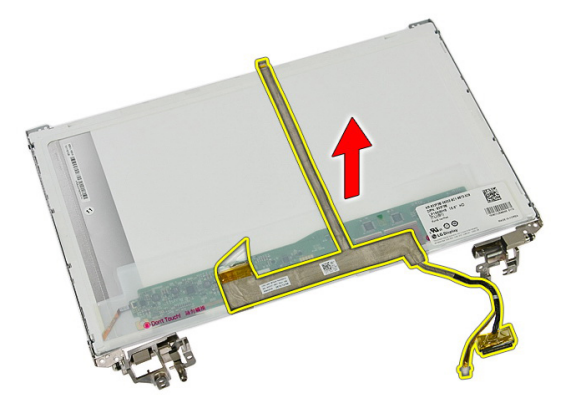

20. Выверните винты, которыми крепления и шарниры дисплея крепятся к панели дисплея.

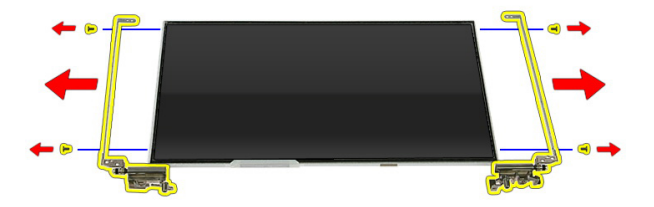

## **Установка креплений**, **шарниров и панели дисплея**

- 1. Затяните винты, которыми крепления и шарниры дисплея крепятся к панели дисплея.
- 2. Прикрепите кабель дисплея к задней части панели дисплея.
- 3. Зафиксируйте кабели в левом шарнире.
- 4. Затяните винты, которыми крепления и шарниры дисплея крепятся к дисплею в сборе.
- 5. Прикрепите антенный кабель к правому шарниру.
- 6. Установите *камеру [дисплея](#page-77-0)*.
- 7. Установите *[лицевую](#page-75-0) панель дисплея*.
- 8. Установите *[дисплей](#page-73-0) в сборе*.
- 9. Установите *[упор](#page-43-0) для рук*.
- 10. Установите *[плату](#page-31-0)* WWAN.
- 11. Установите *[клавиатуру](#page-34-0)*.
- 12. Установите *[жесткий](#page-23-0) диск*.
- 13. Установите *[плату](#page-37-0)* WLAN.
- 14. Установите *[съемную](#page-17-0) панель*.
- 15. Установите *карту [памяти](#page-13-0)*.
- 16. Установите *[аккумулятор](#page-11-0)*.
- 17. Выполните процедуры, приведенные в разделе *После работы с [внутренними](#page-9-0) [компонентами](#page-9-0) компьютера*.

# <span id="page-86-0"></span>**Системная плата**

## **Извлечение системной платы**

- 1. Выполните процедуры, приведенные в разделе *Перед [началом](#page-6-0) работы с [компьютером](#page-6-0)*.
- 2. Извлеките *[аккумулятор](#page-10-0)*.
- 3. Извлеките *карту [памяти](#page-12-0)*.
- 4. Извлеките *карту* [ExpressCard](#page-24-0).
- 5. Демонтируйте *[съемную](#page-16-0) панель*.
- 6. Извлеките *модуль [памяти](#page-18-0)*.
- 7. Извлеките *[оптический](#page-20-0) дисковод*.
- 8. Извлеките *[жесткий](#page-22-0) диск*.
- 9. Снимите *[клавиатуру](#page-32-0)*.
- 10. Снимите *[упор](#page-38-0) для рук*.
- 11. Извлеките *[плату](#page-36-0)* WLAN.
- 12. Извлеките *[переключатель](#page-50-0) удержания*.
- 13. Извлеките *плату* [ExpressCard](#page-26-0).
- 14. Снимите *[дисплей](#page-70-0) в сборе*.
- 15. Отсоедините кабель динамика.

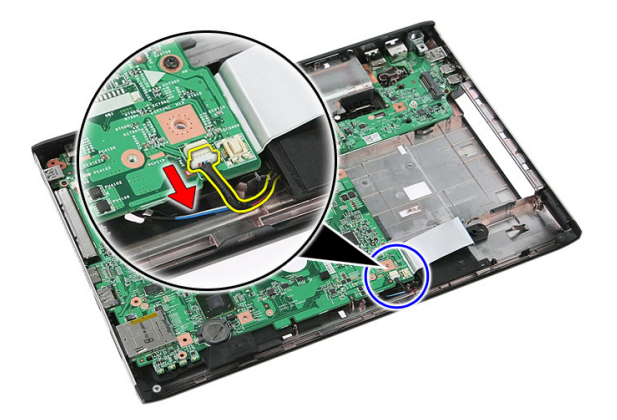

16. Выверните винты, которыми системная плата крепится к корпусу компьютера.

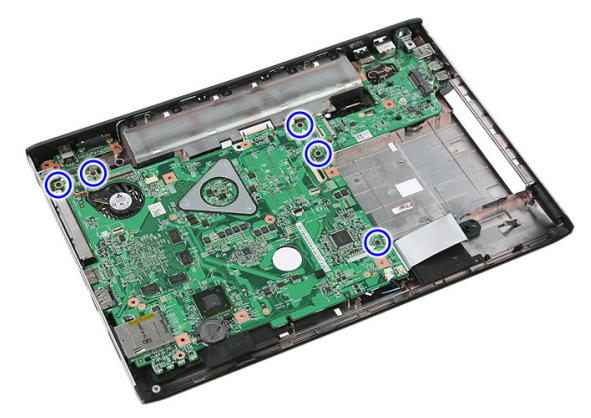

17. Приподнимите системную плату под углом и извлеките ее.

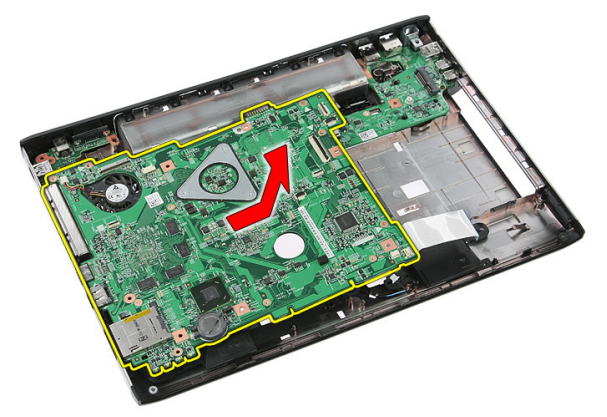

# <span id="page-88-0"></span>**Установка системной платы**

- 1. Совместите системную плату с портами разъемов в задней части корпуса компьютера, а затем установите системную плату в компьютер.
- 2. Затяните винты, чтобы зафиксировать системную плату на месте.
- 3. Подсоедините кабель динамика.
- 4. Установите *[дисплей](#page-73-0) в сборе*.
- 5. Установите *плату* [ExpressCard](#page-28-0).
- 6. Установите *[переключатель](#page-50-0) удержания*.
- 7. Установите *[плату](#page-37-0)* WLAN.
- 8. Установите *[упор](#page-43-0) для рук*.
- 9. Установите *[клавиатуру](#page-34-0)*.
- 10. Установите *[жесткий](#page-23-0) диск*.
- 11. Установите *[оптический](#page-21-0) дисковод*.
- 12. Установите *модуль [памяти](#page-19-0)*.
- 13. Установите *[съемную](#page-17-0) панель*.
- 14. Установите *[аккумулятор](#page-11-0)*.
- 15. Выполните процедуры, приведенные в разделе *После работы с [внутренними](#page-9-0) [компонентами](#page-9-0) компьютера*.

# **Левая панель ввода**-**вывода**

## **Извлечение левой и правой плат вводавывода**

- 1. Выполните процедуры, приведенные в разделе *Перед [началом](#page-6-0) работы с [компьютером](#page-6-0)*.
- 2. Извлеките *[аккумулятор](#page-10-0)*.
- 3. Извлеките *карту [памяти](#page-12-0)*.
- 4. Извлеките *карту* [ExpressCard](#page-24-0).
- 5. Демонтируйте *[съемную](#page-16-0) панель*.
- 6. Извлеките *модуль [памяти](#page-18-0)*.
- 7. Извлеките *[оптический](#page-20-0) дисковод*.
- 8. Извлеките *[жесткий](#page-22-0) диск*.
- 9. Извлеките *[плату](#page-30-0)* WWAN.
- 10. Снимите *[клавиатуру](#page-32-0)*.
- 11. Снимите *[упор](#page-38-0) для рук*.
- 12. Извлеките *[плату](#page-36-0)* WLAN.
- 13. Извлеките *[переключатель](#page-50-0) удержания*.
- 14. Извлеките *плату* [ExpressCard](#page-26-0).
- 15. Снимите *[дисплей](#page-70-0) в сборе*.
- 16. Извлеките *[системную](#page-86-0) плату*.
- 17. Приподнимите левую плату ввода-вывода под углом и извлеките ее.

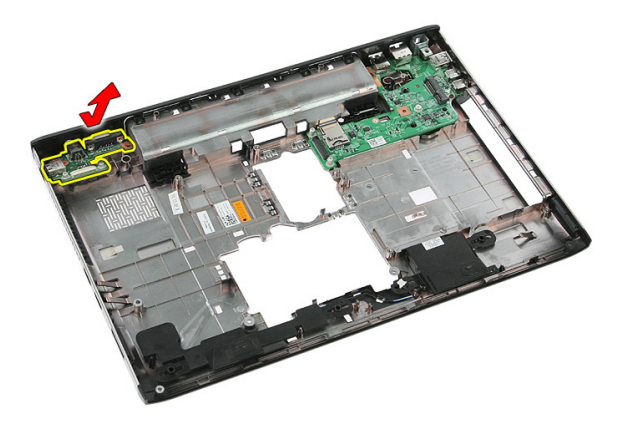

18. Выверните винт, которым крепится правая плата ввода-вывода.

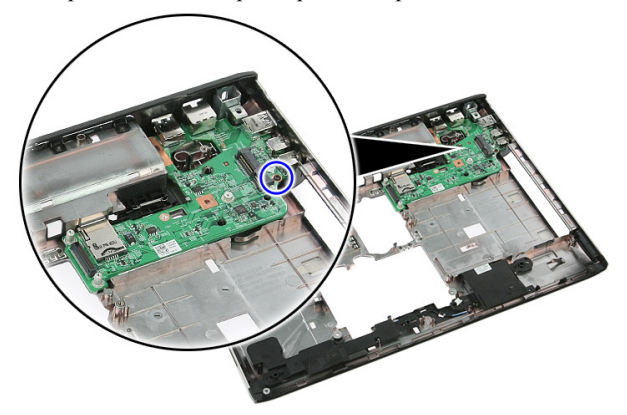

19. Приподнимите плату ввода-вывода и извлеките ее.

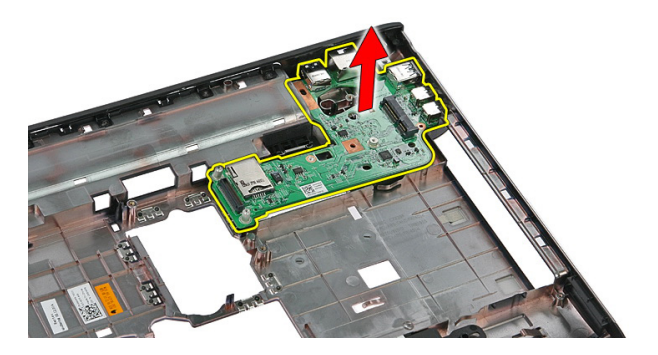

# **Установка левой и правой плат вводавывода**

- 1. Установите левую и правую платы ввода-вывода.
- 2. Установите *[системную](#page-88-0) плату*.
- 3. Установите *[дисплей](#page-73-0) в сборе*.
- 4. Установите *плату* [ExpressCard](#page-28-0).
- 5. Установите *[переключатель](#page-50-0) удержания*.
- 6. Установите *[плату](#page-37-0)* WLAN.
- 7. Установите *[упор](#page-43-0) для рук*.
- 8. Установите *[клавиатуру](#page-34-0)*.
- 9. Установите *[плату](#page-31-0)* WWAN.
- 10. Установите *[жесткий](#page-23-0) диск*.
- 11. Установите *[оптический](#page-21-0) дисковод*.
- 12. Установите *модуль [памяти](#page-19-0)*.
- 13. Установите *[съемную](#page-17-0) панель*.
- 14. Установите *карту [Express Card](#page-25-0)*.
- 15. Установите *карту [памяти](#page-13-0)*.
- 16. Установите *[аккумулятор](#page-11-0)*.
- 17. Выполните процедуры, приведенные в разделе *После работы с [внутренними](#page-9-0) [компонентами](#page-9-0) компьютера*.

29

# **Программа настройки системы**

## **Краткое описание программы настройки системы**

Программа настройки системы позволяет делать следующее:

- изменять информацию о конфигурацию системы после добавления, изменения или удаления каких-либо аппаратных средств;
- устанавливать или изменять выбираемые пользователем параметры, такие как пароль пользователя;
- идентифицировать текущий объем памяти или задавать тип установленного жесткого диска.

Перед использованием программы настройки системы, рекомендуется записать информацию с экрана программы настройки системы для использования в будущем.

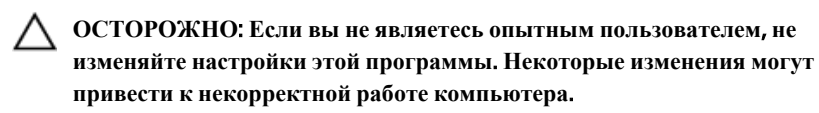

# **Вход в программу настройки системы**

- 1. Включите (или перезапустите) компьютер.
- 2. При появлении синего логотипа DELL необходимо дождаться появления запроса о нажатии клавиши <F2>.
- 3. После появления соответствующего запроса следует сразу нажать клавишу <F2>.

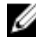

**ПРИМЕЧАНИЕ:** Появление запроса о нажатии клавиши <F2> указывает на завершение инициализации клавиатуры. Этот запрос может появиться очень быстро, поэтому нужно внимательно ждать его появления, а затем нажать клавишу <F2>. Если вы нажмете клавишу <F2> до появления запроса, это ничего не даст.

4. Если вы пропустили нужный момент и на экране появился логотип операционной системы, дождитесь загрузки рабочего стола Microsoft Windows. Затем выключите компьютер и повторите попытку снова.

# **Экраны настройки системы**

Menu (**Меню**): отображается в верхней части окна программы настройки системы. В этом поле находится меню доступа к параметрам программы настройки системы. Перемещение по меню осуществляется с помощью клавиш «стрелка влево» и «стрелка вправо». При выделении пункта Menu (**Меню**) в списке Options List (**Список параметров**) отображаются параметры аппаратных средств, установленных в компьютере.

#### Options List (**Список параметров**):

отображается с левой стороны окна программы настройки системы. В этом поле указаны функции, которые определяют конфигурацию компьютера, в том числе установленные аппаратные средства, функции снижения потребления энергии и функции безопасности. Для прокрутки списка вверх или вниз используйте клавиши «стрелка вверх» и «стрелка вниз». При выделении параметра в поле Options Field (**Поле настроек параметра**) отображаются текущие и доступные настройки для данного параметра.

Options Field (**Поле настроек параметра**): отображается с правой стороны списка Options List(**Список параметров**) и содержит информацию о каждом параметре, указанном в списке Options List (**Список параметров**). В этом поле можно просмотреть информацию о компьютере и изменить текущие настройки. Чтобы изменить текущие настройки, нажмите клавишу <Enter>. Чтобы вернуться в список Options List (**Список параметров**), нажмите клавишу <ESC>.

U

**ПРИМЕЧАНИЕ**: Не все настройки, указанные в Options Field (Поле настроек параметров), можно изменить.

#### Help (**Справка**):

отображается с правой стороны окна программы настройки системы и содержит справочную информацию о параметре, выбранном в списке Options List (Список параметров).

Key Functions (**Назначение клавиш**): данное поле находится под полем Options Field (**Поле настроек параметра**) и содержит информацию о клавишах и функциях, выполняемых ими в активном поле программы настройки системы.

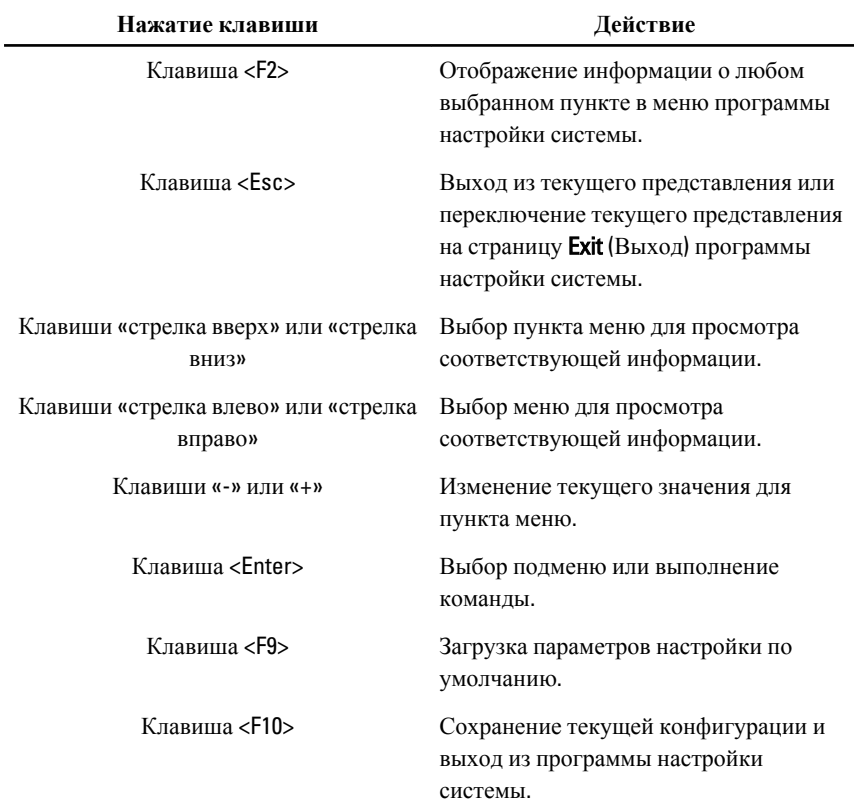

Используйте следующие клавиши для перемещения по экранам настройки системы.

### **Пункты меню программы настройки системы**

#### Main (**Основное меню**)

**Сведения о системе** Отображается номер модели компьютера.

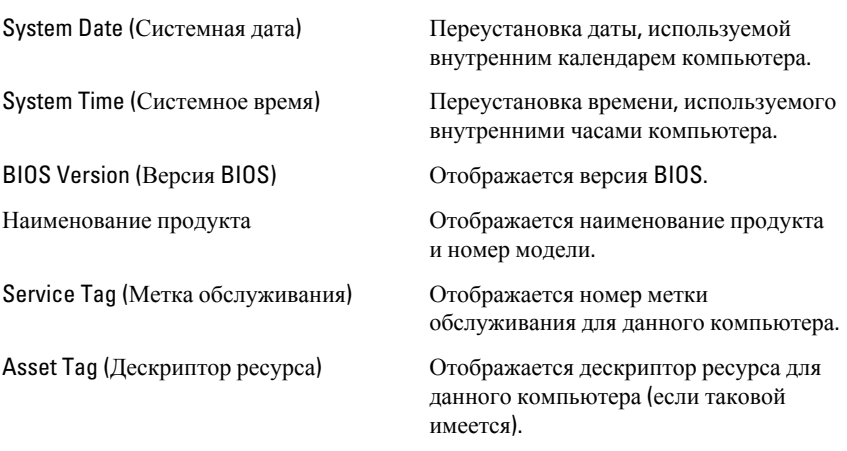

#### Processor Information (**Сведения о процессоре**)

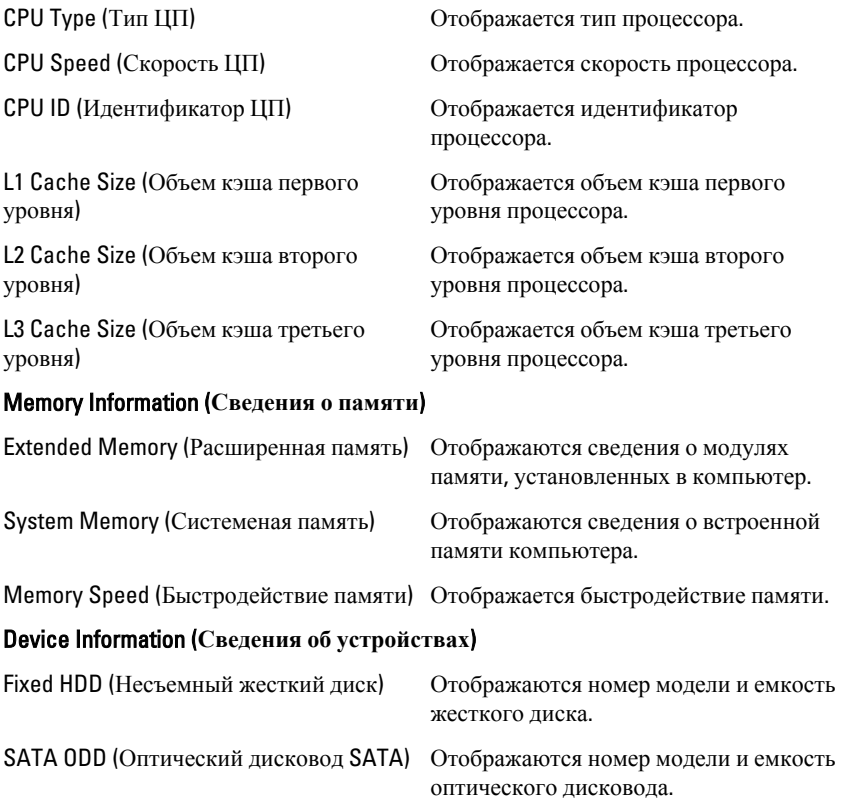

eSATA Device (Устройство eSATA) Отображаются сведения об

AC Adapter Type (Тип адаптера переменного тока)

установленном устройстве eSATA.

Отображается тип адаптера переменного тока.

### Advanced (**Дополнительно**)

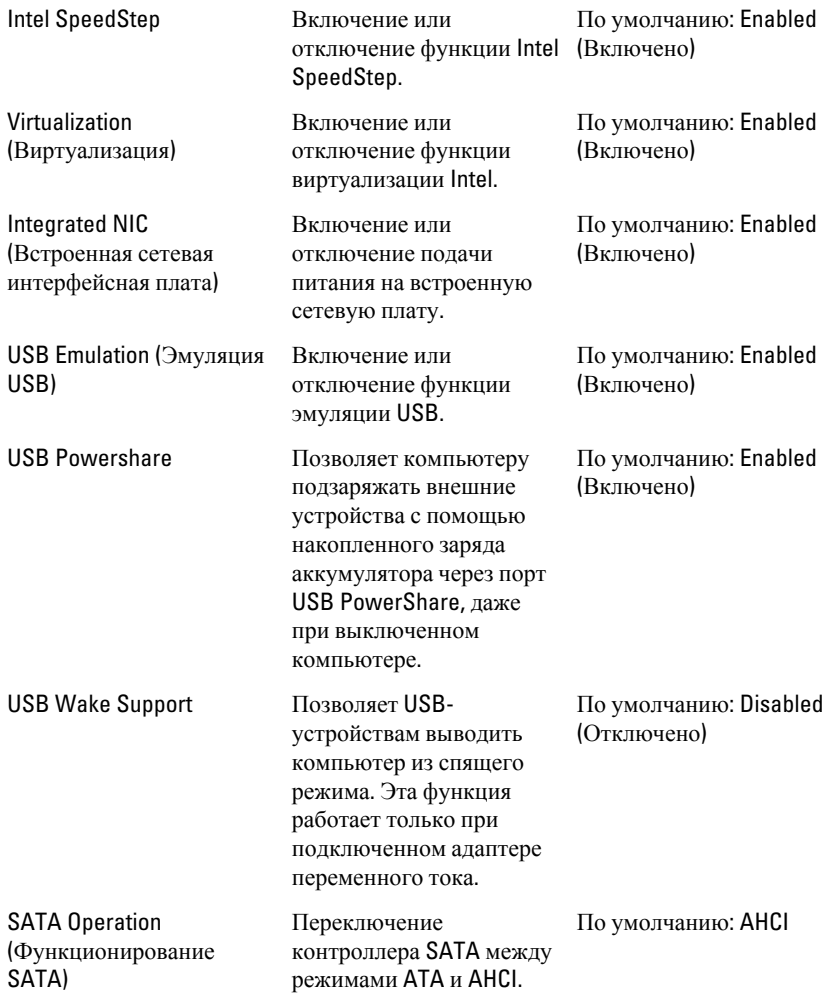

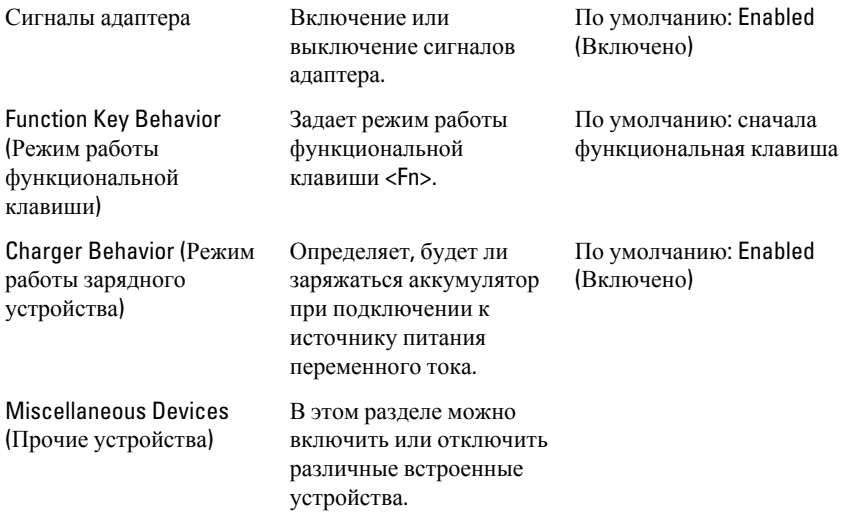

## Security (**Безопасность**)

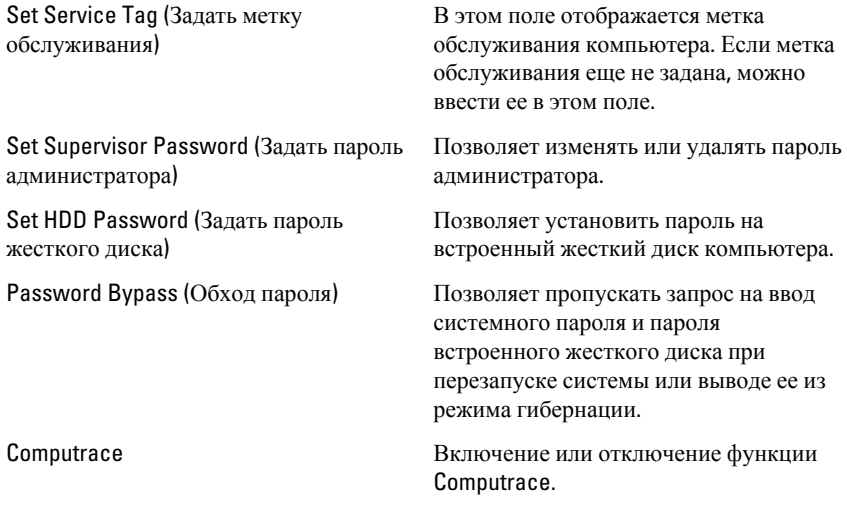

# Boot (**Загрузка**)

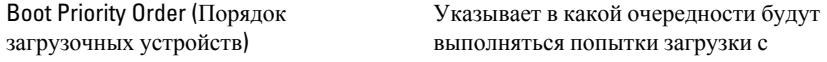

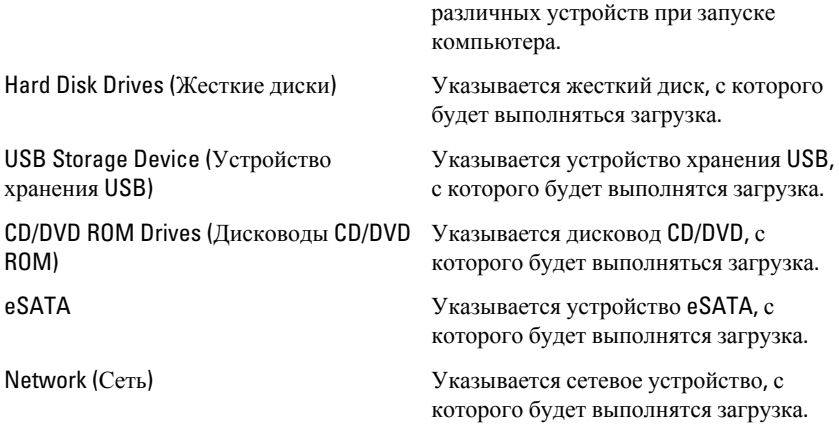

## Exit (**Выход**)

Этот раздел позволяет сохранить или отменить изменения, а также загрузить настройки по умолчанию перед выходом из программы настройки системы.

# **Диагностика**

### **Индикаторы состояния устройств**

 $\binom{1}{2}$ Индикатор загорается при включении компьютера и мигает, когда компьютер находится в режиме управления потреблением энергии. A Включается, когда компьютер считывает или записываетданные. 南 Включается и горит постоянным светом или мигает, указывая на состояние заряда аккумулятора. <sup>((f</sup>) Включается, когда разрешено подключение к беспроводной сети.

# **Индикаторы состояния аккумулятора**

Если компьютер подключен к электрической розетке, индикатор аккумулятора работает по следующему принципу:

- **попеременно мигает зеленым и белым светом**: к ноутбуку подключен непроверенный или не поддерживаемый Dell адаптер переменного тока;
- **попеременно мигает зеленым и горит белым светом**: временный сбой аккумулятора при подключенном адаптере переменного тока;
- **постоянно мигает зеленым светом**: критический сбой аккумулятора при подключенном адаптере переменного тока;
- **выключен**: аккумулятор полностью заряжен при подключенном адаптере переменного тока;
- **горит белым светом**: аккумулятор в состоянии зарядки при подключенном адаптере переменного тока.

# **Диагностические звуковые сигналы**

Следующая таблица описывает звуковые сигналы, которые компьютер может издавать, если он не может завершить самотестирование при включении питания.

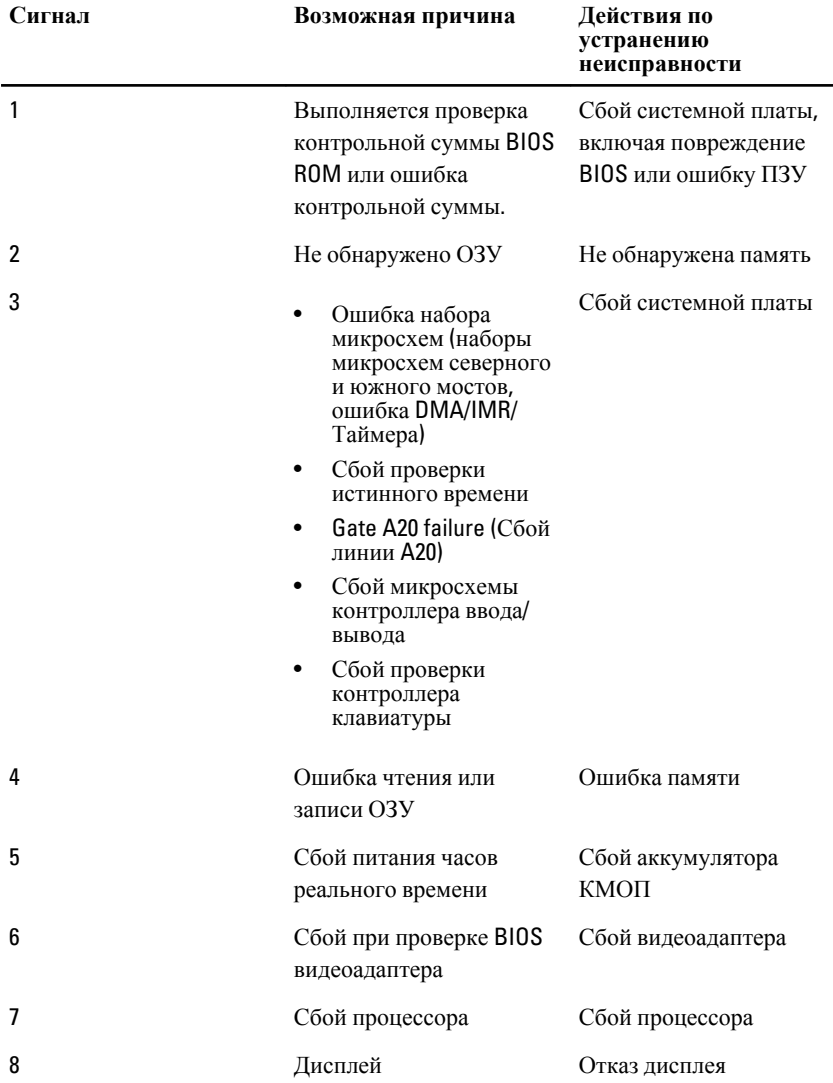

# **Технические характеристики**

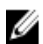

**ПРИМЕЧАНИЕ**: Предложения в разных регионах могут отличаться друг от друга. Приводятся только те технические характеристики, которые по закону необходимо указывать при поставках компьютерной техники. Для просмотра дополнительной информации о конфигурации компьютера нажмите **Пуск** → **Справка и поддержка** и выберите нужный пункт для просмотра информации о компьютере.

#### **Сведения о системе**

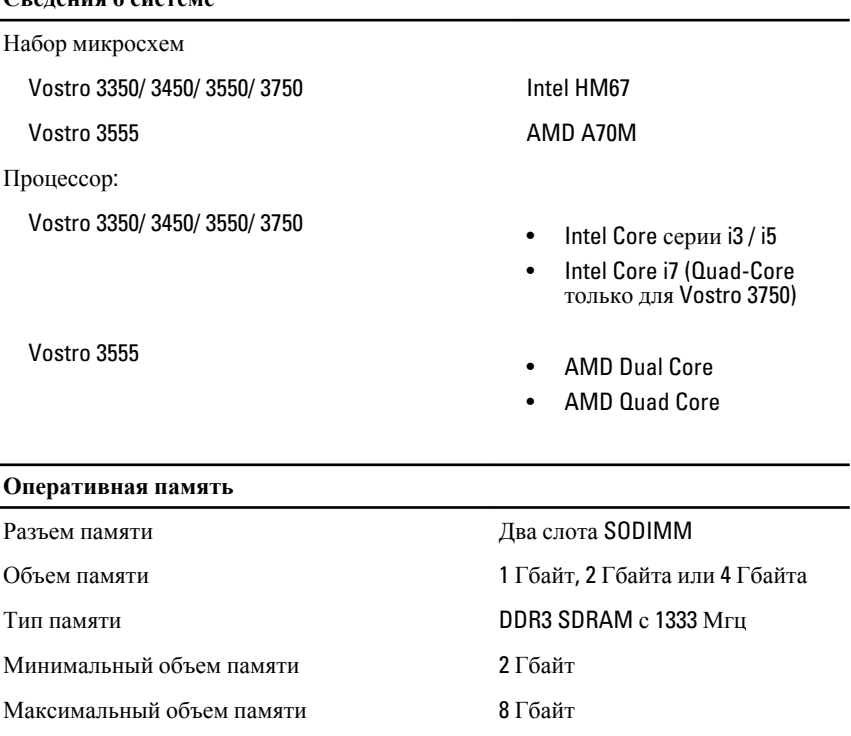

**ПРИМЕЧАНИЕ: Только 64**х битные системы могут распознать модули памяти объемом более 4 Гбайт.

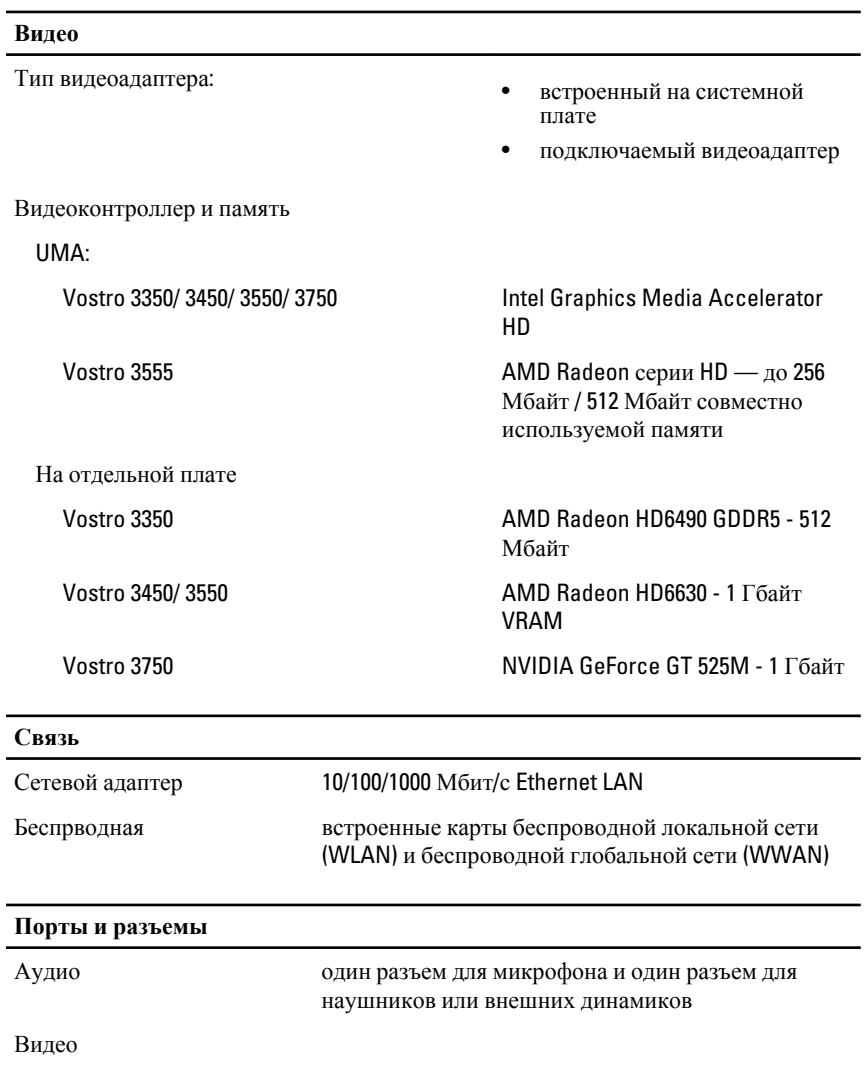

#### **Порты и разъемы**

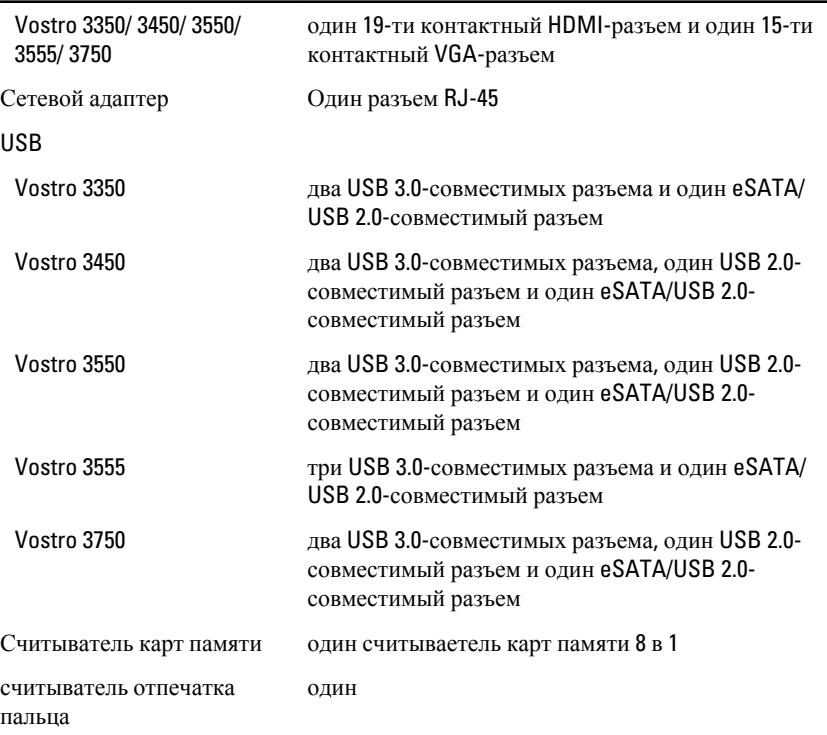

#### **Клавиатура**

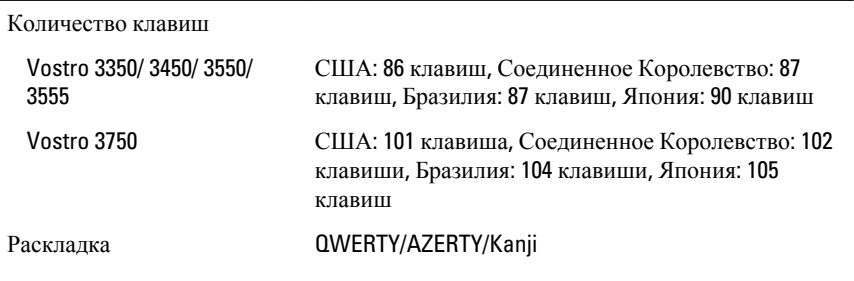

#### **Сенсорная панель**

Активная область:

Vostro 3350/ 3450/ 3550/ 3555

ось X 80,00 мм

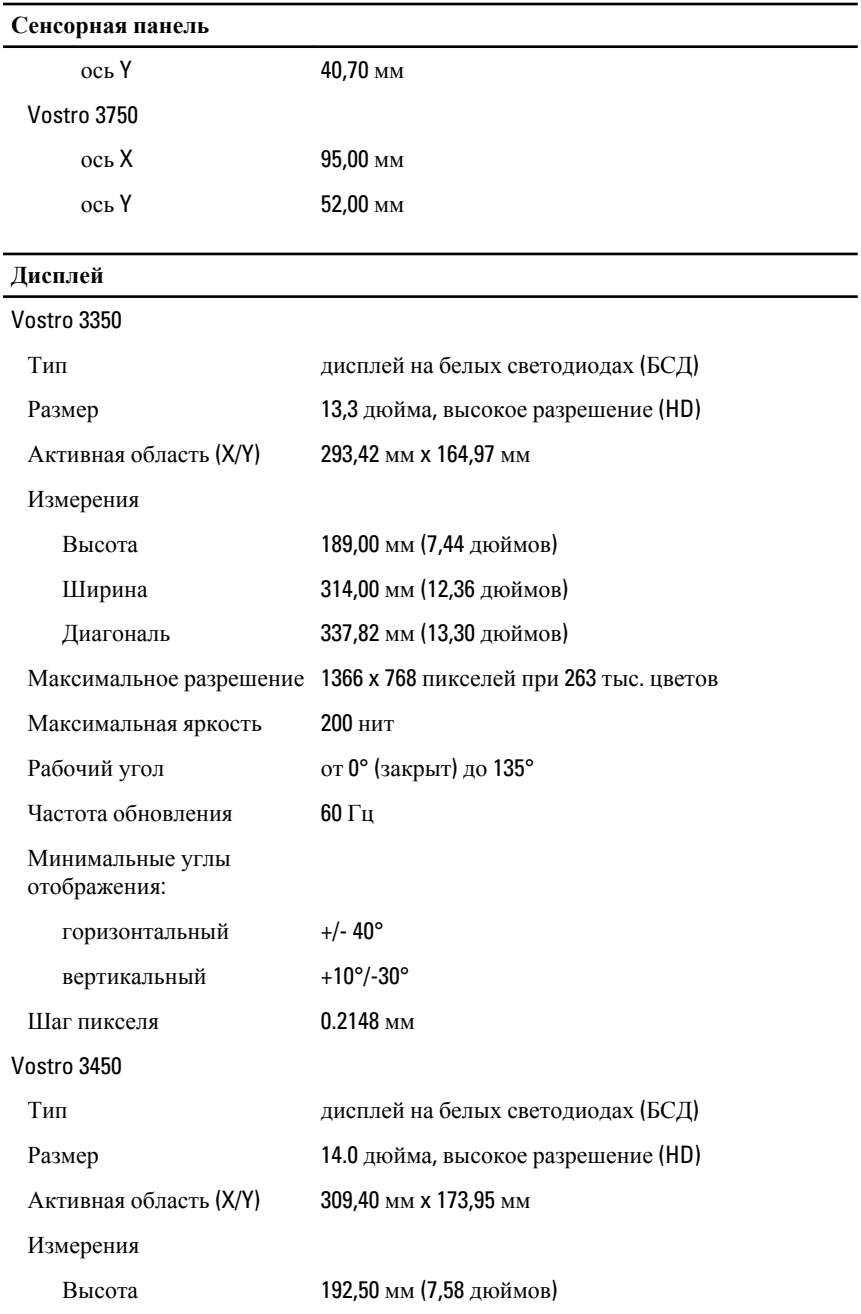
# **Дисплей**

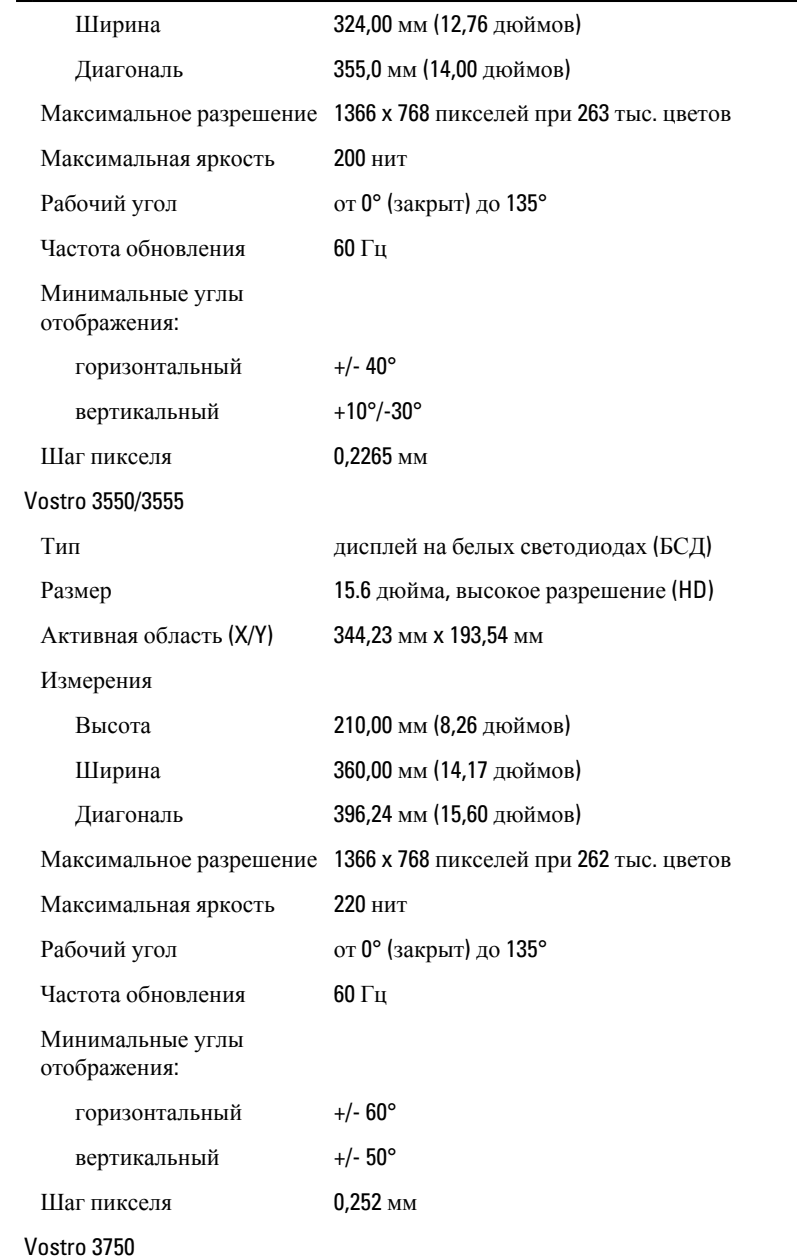

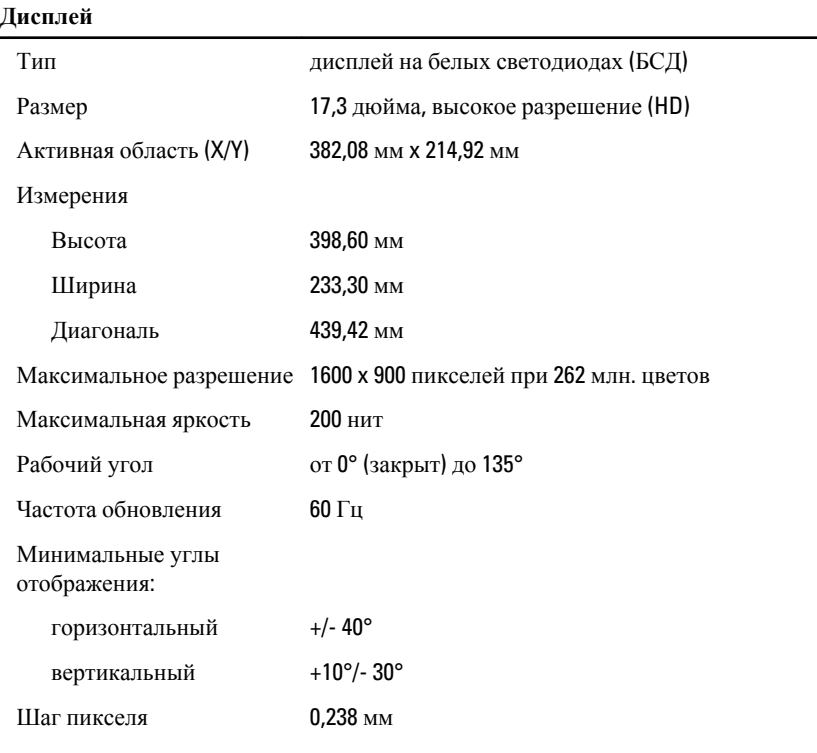

## **Аккумулятор**

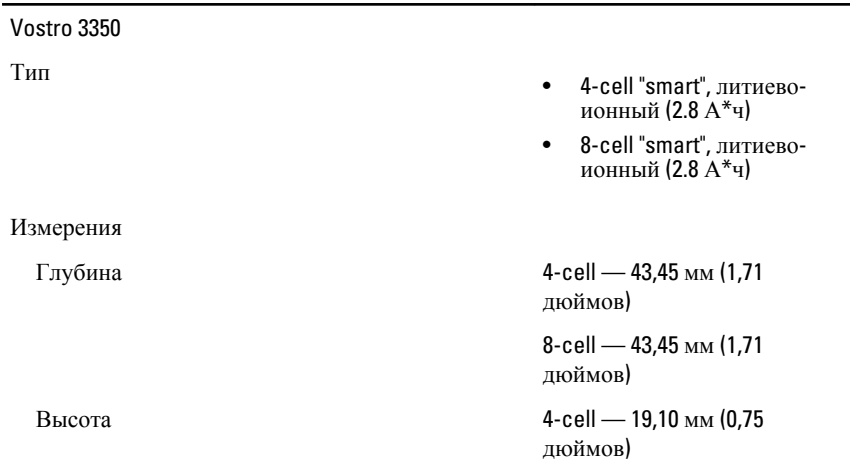

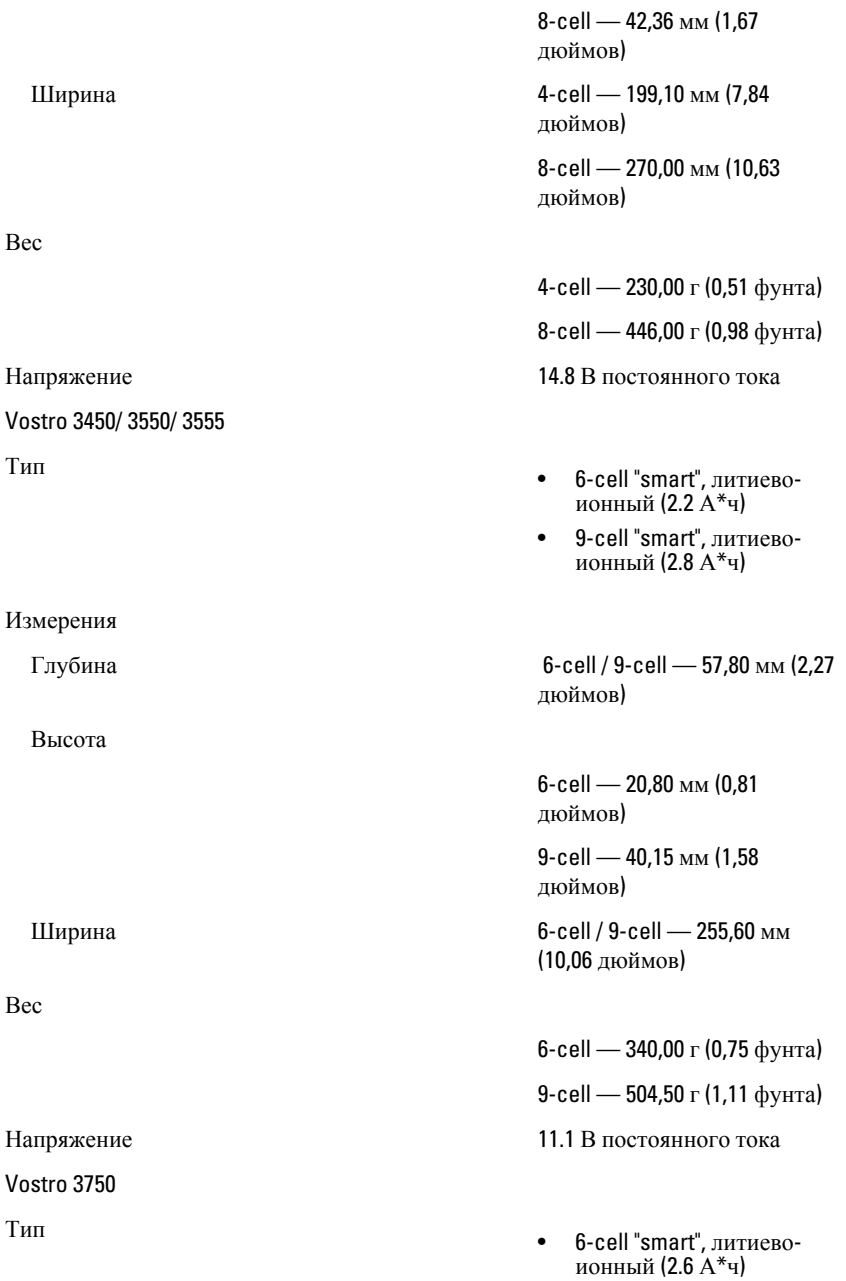

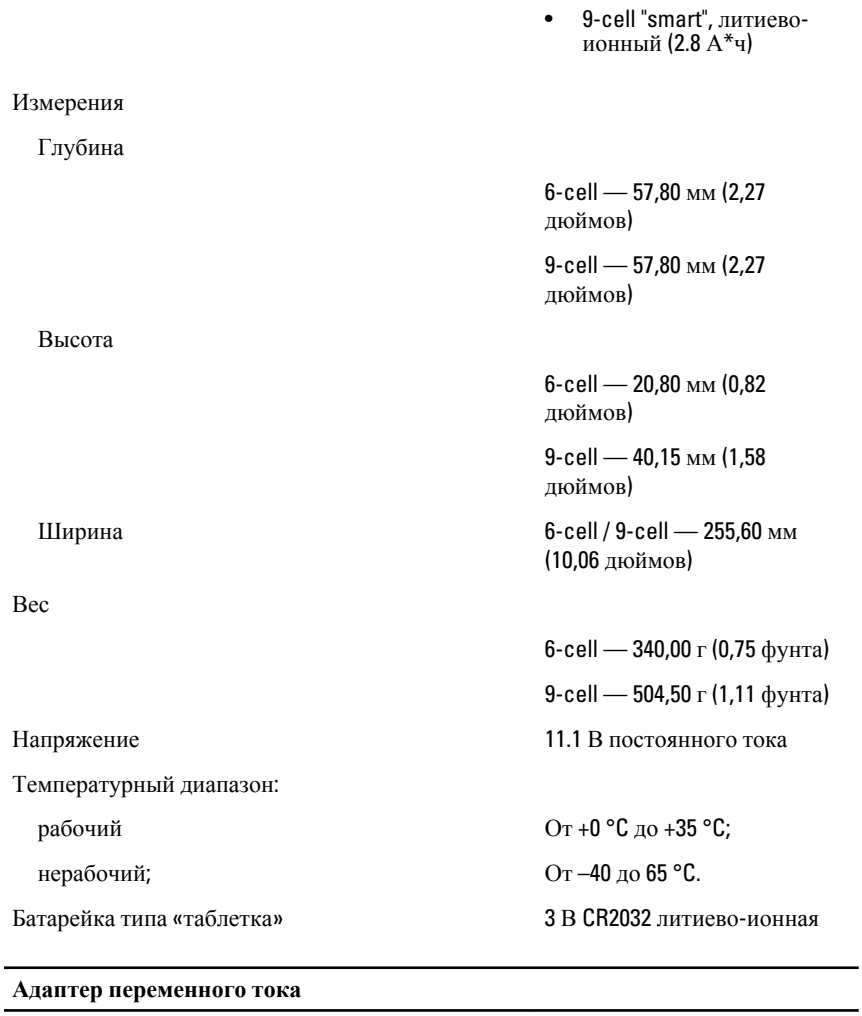

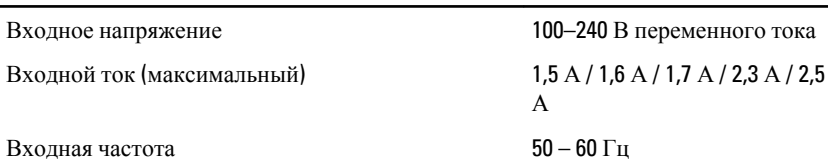

Выходная мощность 65 Вт, 90 Вт или 130 Вт

## **Адаптер переменного тока**

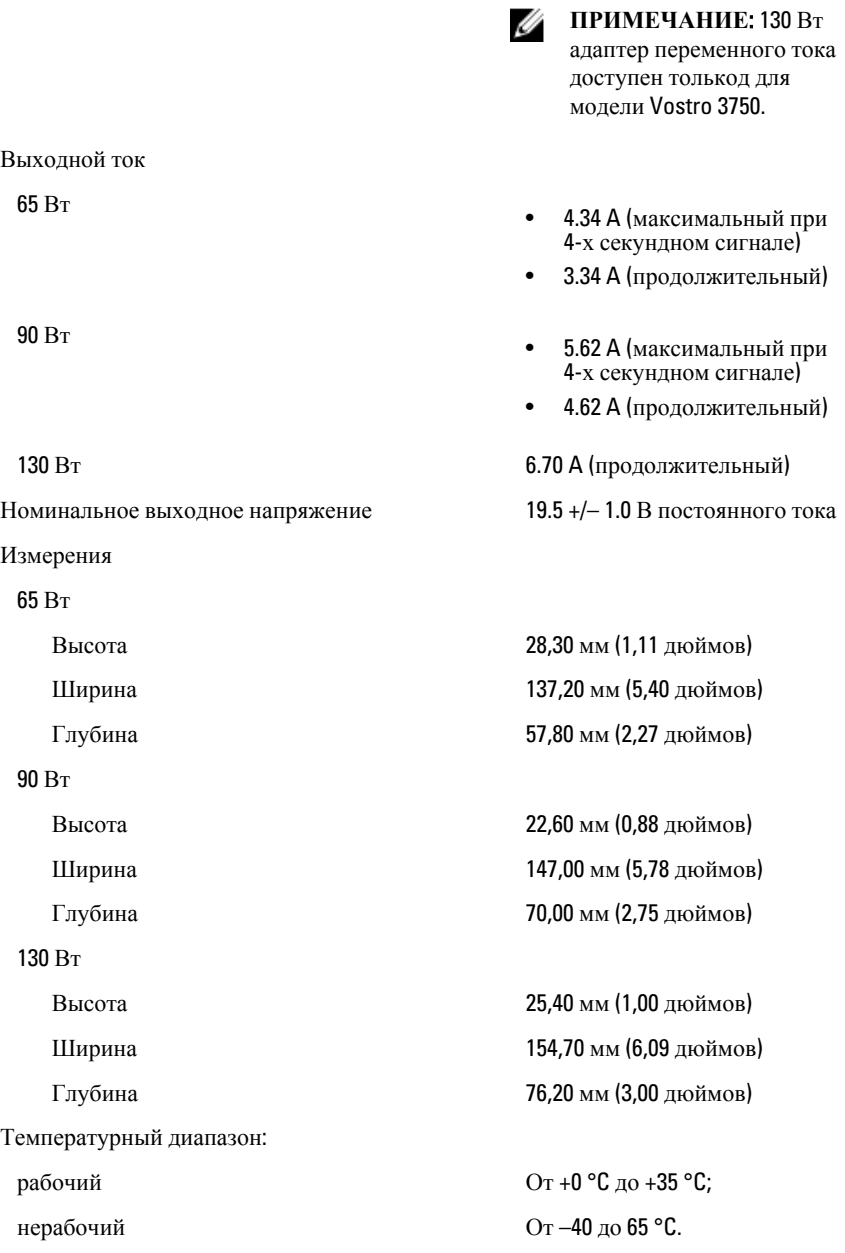

#### **Физические характеристики**

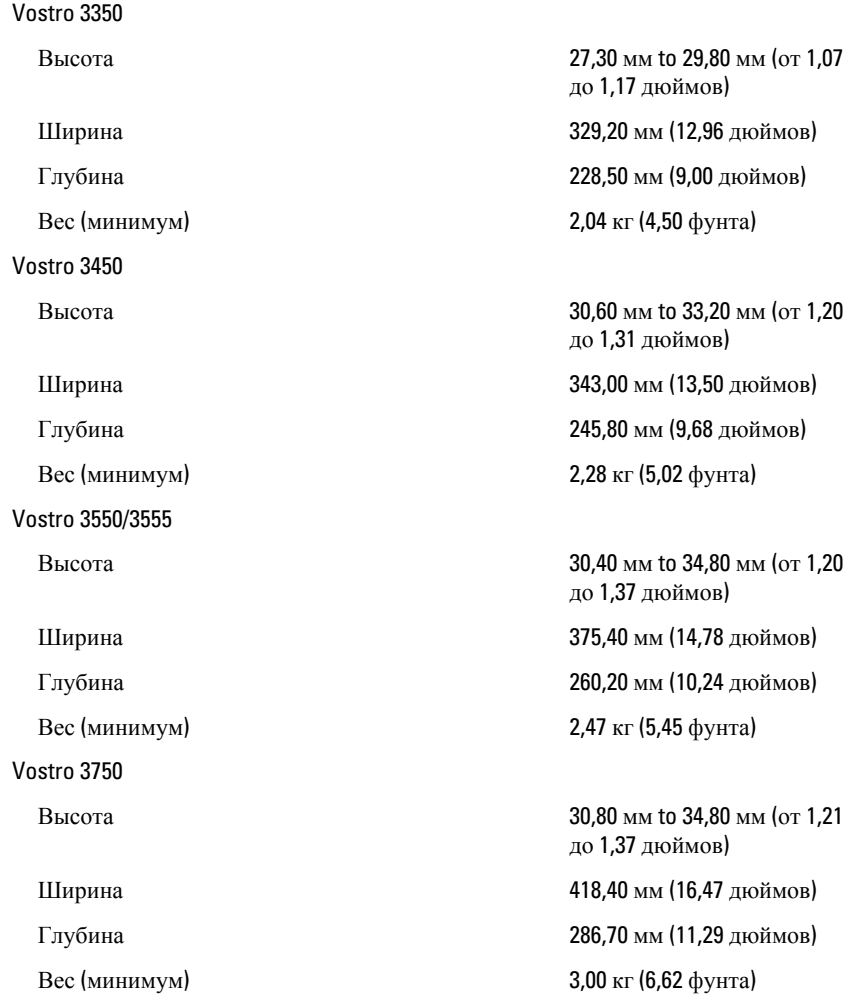

## **Требования к окружающей среде**

Температура:

Относительная влажность (максимальная):

рабочая от +10 °C до +35 °C при хранении от –40 до 65 °C

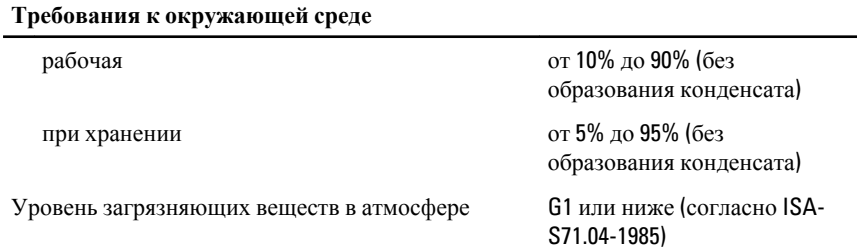

# 32 **Обращение в компанию** Dell

# **Обращение в компанию** Dell

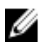

**ПРИМЕЧАНИЕ**: При отсутствии действующего подключения к Интернету можно найти контактные сведения в счете на приобретенное изделие, упаковочном листе, накладной или каталоге продукции компании Dell.

Компания Dell предоставляет несколько вариантов поддержки и обслуживания через Интернет и по телефону. Доступность служб различается по странам и видам продукции, и некоторые службы могут быть недоступны в вашем регионе. Порядок обращения в компанию Dell по вопросам сбыта, технической поддержки или обслуживания пользователей описан ниже.

- 1. Перейдите на веб-узел **support.dell.com**.
- 2. Выберите категорию поддержки.
- 3. Если вы находитесь не в США, выберите код своей страны в нижней части страницы, либо выберите All (**Все**), чтобы просмотреть дополнительные варианты.
- 4. Выберите соответствующую службу или ссылку на ресурс технической поддержки, в зависимости от ваших потребностей.